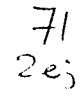

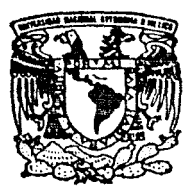

UNIVERSIDAD NACIONAL AUTONOMA DE MEXICO

**FACULTAD DE INGENIERIA** 

### "SISTEMA ORGANIZADOR DE ARCHIVOS"

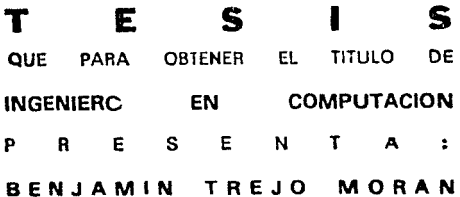

DIRECTOR DE TESIS: ING. EDGAR HERNANDEZ TAJA

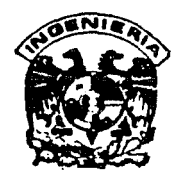

MEXICO, D. F.

TESIS CON FALLA DE ORIGEN

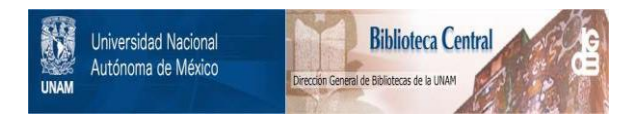

### **UNAM – Dirección General de Bibliotecas Tesis Digitales Restricciones de uso**

### **DERECHOS RESERVADOS © PROHIBIDA SU REPRODUCCIÓN TOTAL O PARCIAL**

Todo el material contenido en esta tesis está protegido por la Ley Federal del Derecho de Autor (LFDA) de los Estados Unidos Mexicanos (México).

El uso de imágenes, fragmentos de videos, y demás material que sea objeto de protección de los derechos de autor, será exclusivamente para fines educativos e informativos y deberá citar la fuente donde la obtuvo mencionando el autor o autores. Cualquier uso distinto como el lucro, reproducción, edición o modificación, será perseguido y sancionado por el respectivo titular de los Derechos de Autor.

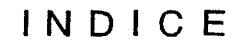

 $\label{eq:2.1} \begin{split} \mathcal{L}_{\text{max}}(\mathcal{L}_{\text{max}}(\mathcal{L}_{\text{max}})) = & \mathcal{L}_{\text{max}}(\mathcal{L}_{\text{max}}(\mathcal{L}_{\text{max}})) = \mathcal{L}_{\text{max}}(\mathcal{L}_{\text{max}}(\mathcal{L}_{\text{max}})) \times \mathcal{L}_{\text{max}}(\mathcal{L}_{\text{max}}(\mathcal{L}_{\text{max}})) \times \mathcal{L}_{\text{max}}(\mathcal{L}_{\text{max}}(\mathcal{L}_{\text{max}})) \times \mathcal{L}_{\text{max}}(\mathcal{L}_{\text{max}}(\mathcal{L$ 

 $\mathcal{L}^{\text{max}}_{\text{max}}$  and  $\mathcal{L}^{\text{max}}_{\text{max}}$ 

INDICE

The committee process of the process of the process.

 $\frac{1}{2} \frac{1}{2} \frac{$ 

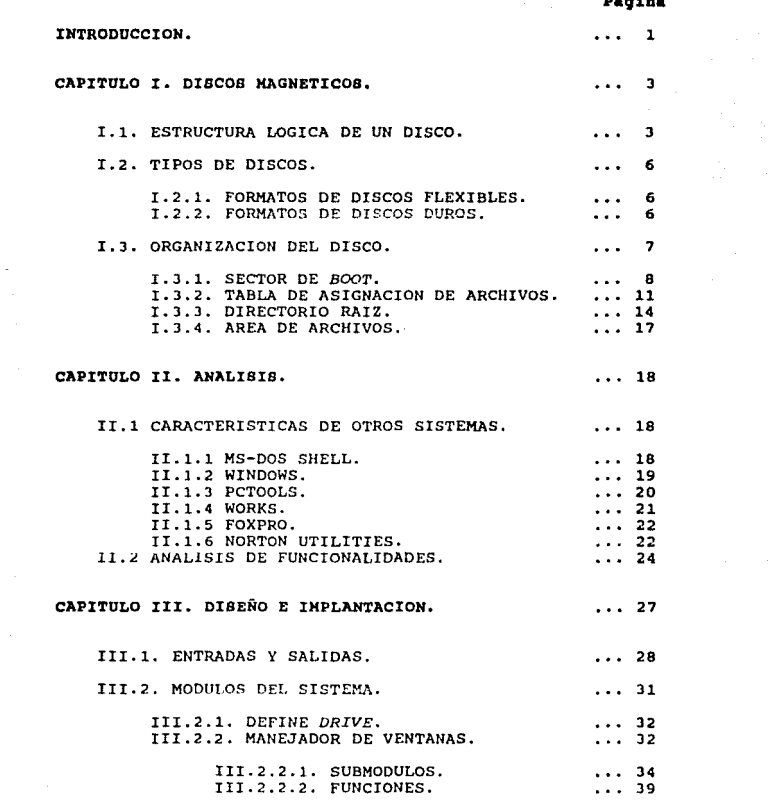

#### **Plc¡ina**

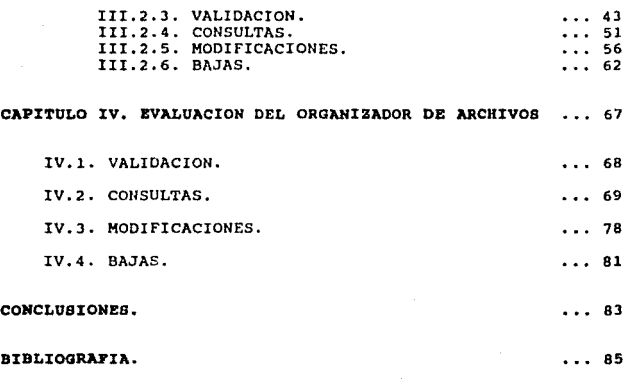

INDICE DE FIGURAS. ... 86

 $\alpha_{\rm eff} < \alpha_{\rm eff}$  ,  $\beta_{\rm eff}$  ,  $\beta_{\rm eff}$ 

ii a sã

# **INTRODUCCION**

 $\sim$   $\sim$ 

#### I N T R O D U C C I O N

En nuestros dlas, las computadoras personales han tenido un gran auge debido a que las herramientas actuales de software permiten el desarrollo de aplicaciones para todas las áreas del conocimiento. El abaratamiento de la tecnología<br>pone al alcance de cualquier persona el hardware necesario<br>para diseñar , programar y ejecutar sus propias aplicaciones,<br>a través de las microcomputadoras perso

A pesar de este auge, no todo marcha bien en la<br>Qtilizacion de estos sistemas. A menudo nos encontramos que la gran mayoría de los usuarios mantienen una total<br>desorganización de la información contenida en sus medios de almacenamiento, especialmente en discos duros y flexibles, debido a la falta de conocimiento por parte de algunos usuarios, o a la falta de interés que tiene la mayoría de<br>ellos por tener un adecuado control de la información.

De acuerdo a lo anterior, el presente trabajo tiene como<br>objetivo, el realizar un Sistema Organizador de Archivos que<br>nos permita tener un control adecuado de la información, nos permita tener un control adecuado de la información,<br>entendido este, como un sistema que nos permite validar la<br>información contenida en 'un medio de almacenamiento<br>magnético, especialmente discos, así como realizar magnético, especialmente discos, así como realizar operaciones elementales a como consultar, modificar y eliminar datos.

El presente trabajo se desarrolla en 4 capitules, de la siguiente manera:

En el Capítulo I se presentan todos aquellos conceptos<br>eridos para el desarrollo de este trabajo. requeridos para el desarrollo de este especificamente se explican como estan organizados los discos magnéticos tanto lógica como físicamente.

En el Capítulo II se presenta una revisión breve de algunos sistemas, los cuales tienen alguna función en común con el presente trabajo.

En el Capitulo III se presenta detalladamente el diseño y la implantación de cada uno de los módulos en que esta<br>dividido el sistema.

 $\mathbf{1}$ 

En el Capitulo IV se hace una breve evaluación del sistema, con el fin de checar su consistencia *y* ejemplificar su funcionamiento.

Finalmente se presentan las conclusiones otenidas a partir de este proyacto.

2<br>2002: Paris

# CAPITULO 1

### DISCOS MAGNETICOS

 $\begin{split} \mathcal{L}_{\text{max}}(\mathcal{L}_{\text{max}}) = \mathcal{L}_{\text{max}}(\mathcal{L}_{\text{max}}) \end{split}$ 

#### I. D I S C O S H A G N E T I C O S

La mayor parte de las microcomputadoras tienen alguna<br>forma de guardar información, generalmente útilizando discos<br>flexibles o discos duros. Los discos flexibles y duros vienen en varios tamaños y capacidades, pero todos ellos trabajan<br>básicamente de la misma manera: la información es magneticamente codificada sobre su superficie en muestras (que representan datos digitales) determinadas por el software que controla al manejador de disco y por el *software* que controla manejador.

Debido a que este medio de almacenamiento magnético es la entrada principal del presente sistema, es necesario explicar algunos conceptos relccionados con su estructura f1sica y lógica, que nos permitirán entender más facilmente su funcionamiento.

#### I.1 Estructura lógica de un disco.

La manera en que los datos son mapeados sobre un disco es<br>el resultado natural del hardware. Cuando una cabeza particular de lectura/escritura esta en movimiento, un anillo se forma en el medio magnético al rotar el disco. Para cada posición de la cabeza de lectura/escritura, relativa al centro del disco, existe un correspondiente anillo sobre el cúal pueden guardarse datos. Estos anillos son llamados pistas.

Debido a que cada pista puede guardar desde 4 KH o más datos, cada pista es dividida en un número de unidades mas pequeflas denominadas sectores. Todos los sectores mantienen la misma cantidad de datos, 512 bytes por lo general. Los sectores y pistas son numerados secuencialmente, de manera<br>que podemos localizar cierta información sobre la superficie<br>de un disco especificando su número de pista y número de<br>sector.

Sin embargo, debido a que los discos tienen dos<br>superficies, es necesario pensar tridimensionalmente para<br>localizar un dato. Por lo tanto, la posición de las cabezas<br>de lectura/escritura para estos discos es descrita por u una pila de pistas en una posición dada de la cabeza de

з

lectura/escritura, nos daremos cuenta que para localizar una<br>pista en especial es necesario determinar un número de<br>cilindro más un número de cabeza de lectura/escritura.

Los números de cilindro empiezan desde 0, en el eje<br>externo de la superficie del disco y se incrementa hacia el<br>centro del disco. Las cabezas de lectura/escritura también<br>son numeradas desde 0, pero los números de sector c

Finalmente el último concepto relacionado con la<br>organización lógica del disco es el espacio en donde se<br>guardan los datos, denominado cluster, el cual no es más que<br>un grupo de sectores contiguos del disco. El tamaño de u cluster varia con el formato del disco, como puede verse en la tabla comparativa de la figura I-1, sin embargo, el nümero de sectores do un *clustor* siempre es una potencia de 2.

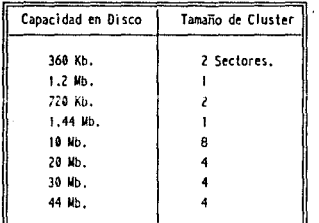

Flgural-1. Tamaños de cluster. **Cada uno de estos elementos se muestran gráficamente en** la figura 1-2.

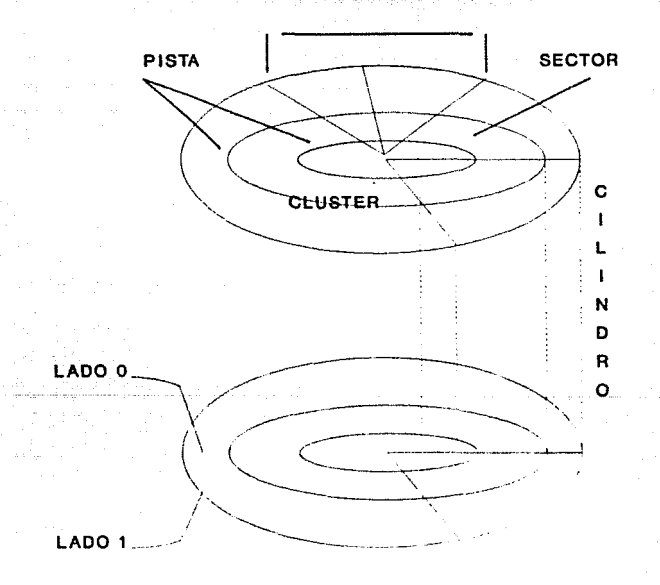

Figura 1-2. Estructura de un disco.

#### I,2 Tipos da discos.

Debido a las mejoras que ha tenido el sistema operativo<br>a través de los años, así como al avance tecnológico ,<br>existen diferentes tamaños y capacidades de discos flexibles<br>y duros. Una breve descripción de ambos se present

#### I.2.1 Formatos de discos tlexiblea.

La tabla comparativa de la figura I-3, nos muestra los<br>entes formatos de discos flexibles que el sistema<br>tivo reconoce, así como sus características diferentes formatos de discos flexibles que el sistema<br>operativo reconocc, así como sus características<br>correspondientes.

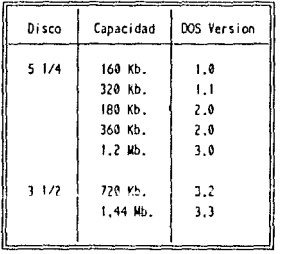

Figura I-3. Formatos de discos flexibles.

#### I.2.2 Formatos de discos duros.

a cayan

La alta capacidad de almacenamiento en discos duros<br>presenta problemas y características especiales. Los formatos<br>para discos duros varían mucho más que los formatos de discos<br>flexibles, entre estos podemos tener discos co

Debido a esta gran capacidad de almacenamiento, se puede usar una porción de espacio en disco para el sistema operativo y usar otras porciones del disco para otros sistemas operativos.

Para esto, el espacio disponible del disco duro se<br>divide en cuatro particiones lógicas, cada una de las cuales<br>es accesada aeparadamento.

I.3 orqanizaci6n del diGCO.

Independientemente del tipo de disco, todos los discos para el sistema operativo son formateados de la misma manera:<br>los lados, pistas y sectores del disco son númericamente<br>identificados con la misma notación, y cierta cantidad de espacio en disco disponible la útiliza para guardar<br>información de control e indices que el sistema operativo<br>usa para organizar los datos que guardamos en el disco.

Cada disco flexible o partición del disco duro, es<br>mapeada en cuatro áreas separadas. Estas áreas, en el orden<br>en que son guardadas, son el Area reservada, la Tabla de<br>alojamiento de archivos (FAT: File Allocation Table),

Sector logico 0

Applications service in the co-

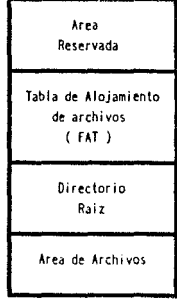

#### Figura I-4, Areas del disco.

ing the proposed the **7**secure

El tamaño de cada área varía de acuerdo al formato del disco, lo cúal no sucede con la estructura y el orden de estas Areas. Vease la tabla comparativa de la figura I-5 que nos ejemplifica lo anterior.

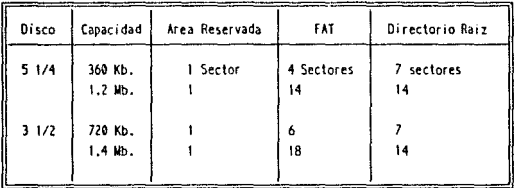

#### Figura t-s.

Tamaños de areas de •discos .flexlbl••·

#### I.3.1 sector de Boot.

El sector de boot en un disco flexible o partición del El sector de *pool* en un disco durcontiene algunos parámetros usados por el sistema<br>operativo para controlar cualquier tipo de manejador de<br>disco. También contiene algunos parámetros usados por el sistema<br>operativo para c

El bloque de parámetros dentro del sector boot es presentado en la figura I-6.

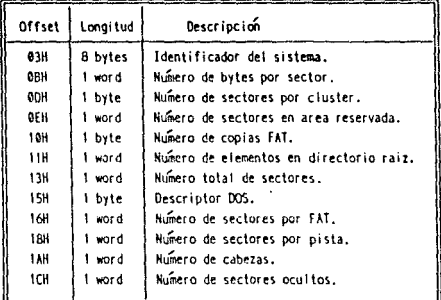

#### Figura 1-6,

metros del sector Doot.

El primer sector del disco duro contiene una tabla de<br>particiones de 64 bytes y un programa de boot. Esta tabla de<br>particiones nos indica en que parte del disco esta localizada<br>cada partición. El programa de inicio examina particiones para determinar cúal de las particiones es<br>booteable. El sector boot de la partición contiene un<br>programa de inicio que lee el sistema operativo del disco a<br>la memoria y le transfiere el control a este.

La tabla contiene cuatro elementos de 16 *bytes* cada uno, el formato de cada uno de estos elementos en la tabla de particiones de un disco duro, se presenta a continuación, en<br>la figura I-7.

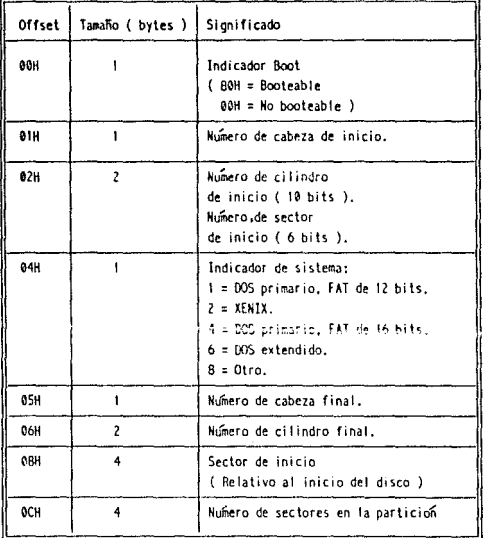

 $\omega$  ,  $\omega$  ,  $\omega$  ,  $\omega$ 

Figura I-7.

a de particiones.

 $10$ 

**Service** 

ماد الحديث فلأعهد فالرازات الحجمي

#### I.3.2 Tabla de aaiqnaci6n de archivos (FAT).

La tabla de asignación de archivos o FAT es un mapa que<br>nos indica como es asignado el espacio en el área de archivos,<br>de un disco, incluyendo el espacio usado por archivos,<br>espacio que no ha sido usado, y el espacio que n La tabla de asignación de archivos o FAT es un mapa que<br>nos indica como es asignado el espacio en el área de archivos depende del tamaño del disco: discos muy grandes usualmente

Debido a la importancia de la FAT, DOS mantiene dos copias de esta, por si una de ellas esta dañada o no oe puede leer.

La organización de la FAT es simple: existe una entrada<br>por cada *cluster* en el área de archivos. Una entrada en la<br>FAT puede contener cualquiera de los valores presentados en .<br>FAT puede contener cualquiera de los valores presentados en<br>la figura I-8.

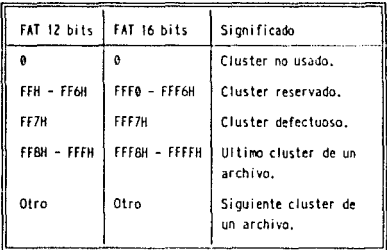

Figura I-8.

Valores de un cluster.

11

and a strong process of the contract of the contract of the contract of the contract of the contract of the contract of the contract of the contract of the contract of the contract of the contract of the contract of the co

Si el reservado, Si el valor de una entrada no esta marcado como ceservado, cluster defectuoso, o no usado, entonces el<br>cluster que corresponde a la entrada es parte de un archivo,<br>y el valor de la entrada indica el siguiente *cluster* en archivo.

Esto quiere decir que el espacio que pertenece a un archivo dado es mapeado por una cadena de entradas, cada una de las cuales apunta a la siguiente en la cadena. El primero de cluster de número de cluster de interior de c apreciarse en la siguiente figura.

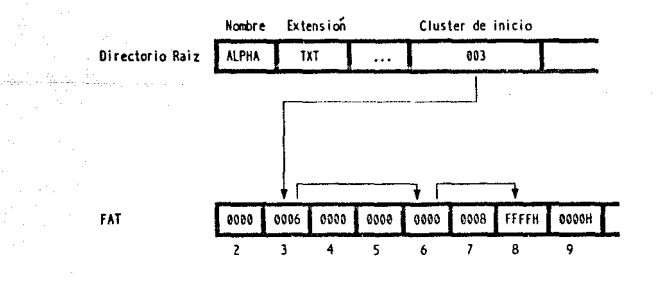

 $I - 9$ .

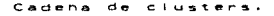

 $-12$ 

 $\sigma_{\rm{eff}}$  and

cuando un archivo es creado o extendido, el sistema operativo asigna *clusters* al archivo buscando alguno marcado como no usado en la FAT y anexandolo a la cadena. De la misma manera, cuando un archivo es truncado o borrado, el sistema operativo libera los *clusters* que hablan sido asignados al archivo, borrando las correspondientes entradas.

Existen dos tipos de configuraciones para la FAT, esta puede ser formateada con entradas de 12-bits o con entradas de 14-bit5. El formato 12-hits es usado para discos flexibles y particiones de disco duro con no más de 4078 *clusters,* el formato 14-bits es usado para discos duros de más de 4078<br>sectores.

Las primeras dos entradas en la FAT son reservadas para uso del sistema operativo. El primer *byte* de la FAT contiene el valor descriptor que aparece en el bloque de parámetros el valor descriptor que aparece en el bloque de parámetros entradas contienen OFFH. Debido a que los dos primeros<br>números de *cluster* (O y 1) son reservados, el *cluster* número 2 corresponde al primer *cluster'* disponible en el Arca de archivos.

Leer los valores dentro de la FAT es bastante simple si el formato de la FAT es de 16-bits: simplemente se multiplica el número de *cluster-* dado por 2 para hallar el desplazamiento de la correspondiente entrada dentro de la FAT. Por ejemplo : el desplazamiento dentro de la FAT para la entrada<br>correspondiente al *cluster* 2 es 04H, y el valor de la entrada es OOOJ; el desplazamiento parü la entrada correspondiente al cluster J es 06lt y el valor de la entrada es 0004 (Vease la figura I-10).

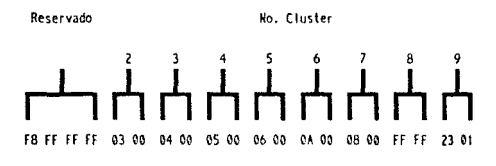

#### Fo gura I-10, : Cadena de clusters FAT de 16 bits.

Para una FAT de 12-bits, el cálculo es más difícil, ya<br>que cada par de entradas en la FAT ocupa 3 bytes (0 y 1<br>ocupan los primeros 3 bytes, 2 y 3 ocupan los siguientes 3<br>bytes, etc.), Dado un número de cluster cualquiera, bytes, etc.). Dado un número de cluster cualquiera,<br>encontrarcmos el desplazamiento dentro de la FAT de su<br>entrada-correspondiente, multiplicando-el-número-de-cluster entrada correspondiente, multiplicando el número de cluster<br>por 3 y dividendo el resultado por 2. Como lo que obtenemos<br>es un palabra, es decir, cuatro dígitos hexadecimales, de los<br>cuales solo necesitamos tres, al dígito remover aplicandole una sencilla operación, para lo cúal seguimos la siguiente regla: si el número de *cluster* es par eliminamos el digito de más alto orden, y si es impar eliminamos el dígito de más alto orden, y si es impar<br>eliminamos el dígito de menor orden.

#### I.3.3 Directorio raiz.

El directorio raiz contiene una serie de entradas de 32 *bytes.* Cada entrada del directorio ra1z corresponde a un archivo, a un subdirectorio, o a la etiqueta del disco. La entrada en al directorio para un archivo contiene información básica que permite identificarlo y localizarlo dentro del área de archivos. Esta información esta contenida en ocho campos detallados a continuación.

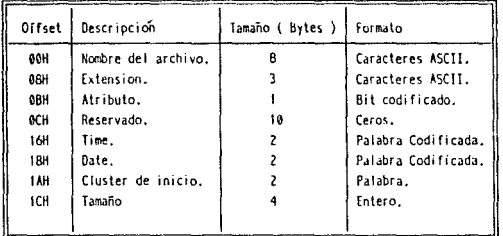

### Figura I-11.

Campos de una entrada.

#### Campo 1: Nombre da arcbivo.

Los primeros 8 bytes de una entrada, contienen el nombre<br>del archivo quardado en formato ASCII. Si el nombre tiene<br>menos de ocho caractéres, el resto se llena con espacios en<br>blanco. Los caractéres estan en mayúsculas y no espacios en blanco en el nombre del archivo.

Se pueden presentar dos situaciones especiales en el<br>primer *byte* del nombre del archivo. Cuando un archivo es<br>primer *byte* del archivo especiale de deligo E5H para portado, el sistema operativo le graba el código E5H para<br>de archivo y también puede contener el código E5H para<br>de archivo y también puede contener el código ou para<br>de archivo y también puede contener el código ou para<br>i ra1z.

#### Campo 2: Extensión.

La extensión se compone de J bytes en formato ASCII y también es llenada con espacios en blanco si tiene menos de 3 caracteres. Mientras que el nombre del archivo necesariamente debe tener por lo menos un caracter, la extensión puede tener unicarnente espacios en blanco.

#### Campo 3: Atributo.

El tercer campo de la entrada de un directorio es de un byte de longitud. Los *bits* de este *byte* son codificados individualmente del *bit* 0 al 7, y cada bit se usa para identificar el tipo de entrada en el direcorio ra1z, los valores que este campo puede tener se muestran en la figura I-12.

El *bit* 0, marca al archivo como de solo lectura. En este estado el archivo se protege de ser cambiado o borrado por un comando del sistema operativo.

El *bit* 1, marca al archivo como oculto y el *bit* 2 lo<br>marca como archivo del sistema. Archivos marcados como<br>ocultos, sistema o ambos no pueden ser vistos por una operación ordinaria del sistema operativo, tal como el comando OIR.

El bit 3 marca una entrada del directorio raíz como<br>etiqueta de volumen. Este tipo de entrada solo es reconocido<br>dentro del directorio raíz, la etiqueta en si es quardada en<br>los campos nombre de archivo y extensión, los cu

El *bit* 4 identifica a una entrada del directorio raíz como si fuera un subdirectorio.

El bit 5 fue creado para ayudar en los procesos de<br>respaldo. Este bit es puesto a 0 en todos los archivos que<br>no han sufrido cambios desde el último respaldo; el sistema<br>operativo lo actualiza a 1 si el archivo es creado o

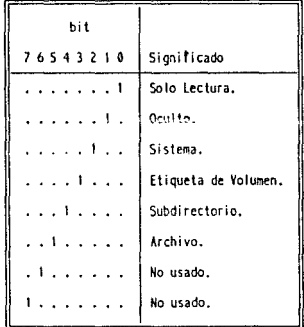

Flgur• I-12. Valores del atributo.

 $\alpha$  ) and the second constraints of the constraints of the second constraints  $\alpha$  , and  $\alpha$  , and  $\alpha$ 

 $\langle \hat{z} \hat{z}_1, \hat{z} \rangle$  .

#### Campo 4: Reservado.

Esta &rea de 10 bytes es ütilizada para posibles cambios futuros.

Campo s: Tiempo.

Este campo de dos bytes contiene el tiempo en que el archivo fue creado o cambiado por Oltima vez.

campo 6: Fecha.

Este campo da dos *bytes* contiene la fecha en que el archivo fue creado o cambiado por última vez.

#### campo 7: cluster da inicio.

El séptimo campo de una entrada del directorio ra1z es de una longitud de 2 bytes y nos indica el número de *cluster* de inicio del archivo dentro del área de datos.

#### Campo a: tamaño del archivo.

El último campo de una entrada nos da el tamaño exacto del archivo en *bytes.* Este es codificado como un entero sin signo de 4 *bytes.* 

#### X.3.4 Area de archivos.

Todos los archivos y subdirectorios son quardados en el<br>área de archivos, la cúal ocupa la mayor parte del espacio de<br>un disco. El sistema operativo asigna espacio a archivos, un *cluster* a la vez, si el archivo es creado o si se le agrega mas información a uno ya existente.

Bajo condiciones ideales, un archivo es guardado en bloques contiguos. sin embargo, un archivo puede ser dividido en varios bloques no contiguos, especialmente cuando un archivo existente es extendido o un nuevo archivo es guardado en el espacio dejado por un archivo borrado.

# CAPITULO 11

# ANALISIS

#### II. A N A L I B I B.

Con el fin de situar el presente proyecto en un marco de referencia que nos permita poder analizar algunas de sus funcionalidades más importantes, a continuación se presenta una breve descripción de varios de los sistemas mAs comunes,<br>a partir de lo cuales se efectuará un ánalisls comparativo de<br>las principales características que puedan servir para el diseño del Organizador de Archivos.

II.1. Características de otros sistemas.

II.1.1 HB-DOB SHZLL.

El *Shell* del sistema operativo MS-DOS es una interfaz gráfica basada en menús, es muy fácil de manejar ya que sus<br>menús facilitan la interacción con los comandos del sistema soperativo. Este permite aprovechar la potencia de MS-DOS por medio del teclado o mediante el uso de un ratón, Esta interfaz permite ejecutar diversas tareas, siendo la más importante la capacida para ejecutar y organizar

Dentro del sistema de menús del *Shell* existen dos submenús que son esenciales: Execute Program y Filo System.

La pantalla Execute Program es la primera que aparece al<br>activar ~ M6--DCS ~Shell. Esta pantalla contiene al grupo<br>principal de programas del *Shell. Desde* esta pantalla se pueden ejecutar programas, añadir otros nuevos o borrar los<br>ya existentes, así como cambiar el orden en que estos<br>aparecen en la pantalla.

La pantalla File System muestra una lista de todos los<br>archivos que se encuentran en el directorio activo. Se puede<br>ver el contenido de los archivos e imprimirlos desde la<br>pantalla. También es posible moverlos de un direct

MB-DOS *Shell* contiene en el menú Options la opción Show<br>Information, la cual presenta las principales características<br>de un archivo específico , como son: nombre, extensión, tamaño, fecha y tiempo de creación o última modificación.

La opción View del menu File System de shell nos permite

ver el contenido de un archivo especifico dentro de un directorio.

MB-DOS Shell presenta en el menú File System tres<br>opciones que nos permiten manipular un archivo o un conjunto<br>de archivos, estas son: Rename para modificar el nombre o la<br>extensión, Change Attribute para modificarle el at

11.1.2, WINDOWD.

Hicrosoft Windows es un ambiente de ventanas y<br>multitareas para PC, este trabaja sobre PC-DOS o MS-DOS. En<br>su nivel mas básico es una interfaz gráfica que nos permite<br>interactuar con el usuario, y a su vez nos ofrece una f

A continuación se presentan algunas de las características de Windows.

- Se pueden tener varias ventanas activas a la vez, esto es, podemos tener varias aplicaciones cjecutandose<br>es, podemos tener varias aplicaciones cjecutandose<br>simultaneamente en sus correspondientes ventanas. No es necesario terminar una aplicación para ejecutar otra, simplemente se intercambian sus ventanas.

Desarrollo de programas. Una gran cantidad de aplicaciones de *software* se desarrollan para ejecutarse en el ambiente Windows.

- Multitarea. Windows tiene la capacidad no solo de<br>múltiples aplicaciones en múltiples ventanas, sino también la<br>capacidad de que esten cjecutandosc simultaneamente. La transferencia de información entre programas es posible porque todas las aplicaciones desarrolladas para ejecutarse bajo Windows soportan esta capacidad.

- Transferencia de datos. Esta característica de Windows nos permite intercambiar gráficas, imagenes o texto entre<br>aplicaciones.

- Compatibilidad con DOS. Es posible ejecutar cualquier<br>comando del DOS sin abandonar completamente el ambiente<br>Windows.

- Manejador de Programas. Esta es usada para organizar las aplicaciones, utilerias y archivos en grupos, haciendo su acceso mas fácil.

- Manejador de Archivos. Esta ventana nos permite<br>trabajar con archivos y directorios de una manera mas fácil. Dentro de esta ventana podemos modificar archivos, borrar archivos, salvar archivos, etc.

Esta última caracter1stica de Windows contiene varias de las operaciones que se aplican sobre archivos, y que son de gran interés para nosotros.

Dentro del menú File de la ventana File Manager, existen<br>las opciones Rename y Change Attributes, con las cuales<br>podemos modificar el nombre, la extensión y el atributo a un archivo o conjunto de archivos. Dentro del menú File de la ventana File Manager, existen

Dentro del menú Filo de la ventana File Manager, existe · la opción Deleto, con las cuales podemos eliminar un archivo o un conjunto de archivos.

La capacidad parn visualizar el contenido de un archivo, se presenta de una forma indirecta en Windows, ya que para hacer esto, es necesario salir momentáneamente al sistema operativo y ejecutar el comando Typo.

II.1.3. PcTools.

PcTools es una utilcria que contiene un conjunto integrado de herramientas que nos permiten realizar varias operaciones sobre archivos y subdirectorios, como borrar, renombrar, editar, desborrar, etc. También nos permite realizar varias operaciones sobre discos, como son: formatear, verificar, copiar, comparar, etc..

Dentro del menú File Functions se presentan las opciones Renamo, Attrib y Delete, las cuales nos permiten modificar el nombre y la extensión, modificar los atributos y borrar un archivo o un conjunto de archivos respectivamente.

PcTools cuenta dentro de su menú File Functions con la opción View/Edit, la cual realiza la la función de visualizar el contenido de un archivo.

#### :r:r.1. 4. WORltS.

Microsoft Works es un conjunto integrado de herramientas se *sortware* diseñadas para utilizarse en una aplicación determinada, entre ellas tenemos:

- Procesador de palabras. El cual se utiliza en la<br>elaboración de cartas, memorándums o cualquier tipo de documento.

- Hoja de Ciloulo con Gráficos. Nos sirve para preparar, analizar y presentar presupuestos personales o empresariales, para hacer proyecciones de costos, para realizar cálculos, etc.

- Base de Datos e Informes. Esta herramienta sirve para organizar e imprimir listas de correo, registro de clientes, inventarios, itinerarios, etc.

- Comunicaciones. Utilizada para conectarse con servicios de información y para intercambiar información con otras computadoran.

Además de estas herramientas Works incluye algunos otros accesorios interesantes: calculadora, alarma, sistema de administración de archivos, etc.

Esta última herramienta es muy importante ya que podemos copiar,climinar o modifcar el nombre a un archivo, asignarle una nueva fecha *y* tiempo, etc.

Para eliminar un archivo se tiene la opción Eliminar<br>Archivo, dentro del comando Archivo Administración de<br>Archivos.

Para cambiarle el nombre a un archivo se tiene la opción<br>Cambiar nombre de archivo, dentro del comando Archivo<br>Administración de archivos.

Para cambiar la fecha y hora, no tiene dentro del comando<br>Archivo Administración de archivos, la opción Establecer<br>Fecha y Hora.

#### II.1.s. PoxPro.

Este manejador de base de datos cuenta entre las<br>herramientas que lo compone con un menú que nos permite<br>mantener orden en nuestro disco duro, este es el **Menú Piler**,<br>el cual esta localizado en el menú principal **System**. tenemos: copiar, mover, buscar, borrar, renombrar, editar, modificar atributos, etc.

Para borrar un archivo o un conjunto de archivos se tiene<br>la opción Deleto, la sclección de los archivos a eliminar se<br>hace con las distintas opciones que FoxPro ofrece esto es: haco con las distintas opciones que FoxPro ofrece esto es: Pilaa Like, Find o Sort. Una vez seleccionado el conjunto de archivos, ne procede a la eliminación de estos con las opciones Dolete, Ooleto All, cancel o skip.

Para Cambiar los atributos de un archivo individualmente o en grupos, una vez seleccionados los archivos que desearnos rnodif icar, se elige la opción Attr y se procede a la modificación con sus opciones Chango, change All y Cancel.

Para renombrar un archivo o conjunto de archivos, una vez seleccionados los archivos que deseamos modificar, se elige la opción Rename y se procede a dar el nuevo nombre a cada

#### II.1.6. Norton Utilitie9.

Norton Utilities ofrece un conjunto extenso de capacidades para explorar discos, desplegar y editar datos de un disco en una variedad de formatos, respreyent información<br>tecnica acerca de discos y archivos, busqueda de datos<br>perdidos, y recuperación de datos perdidos y archivos<br>borrados.

Algunas de las características más importantes de Norton Utilities se presentan a continuación:

UnErasing Files. Esta característica mos permite desborrar un archivo que se haya borrado por accidente siempre y cuando no se hayan salvado nuevos datos en sus<br>sectores correspondientes.

- Disk information. Esta caracter1stica nos prporciona información general de un disco de trabajo, como el número de cabezas, el número de sectores por pista, el número de clusters, etc.

- Batch Enbancer. Esta caracteristica nos ayuda a crear archivos *batch* interactivos e interesantes.

- Pile Date and Time. Esta caracteristica nos permite modificar el tiempo y la fecha a un archivo.

- Norton Control Center. Con ayuda de este programa es posible modificar desde el tamaño del cursor hasta los colores de la pantalla.

- Norton Disk Doctor. Este es el programa más importante de Norton Utilitios, ya que nos permite realizar diagnósticos automáticos y corrección de una variedad de problemas que pueden sucedcrlc a un disco.

Norton Utilities cuenta además con una considerable cantidad de comandos que nos permiten realizar operaciones diversas sobre archivos, entre las que son de nuestro<br>interés tenemes:

Comando FA. Para desplegar, Comando FA. Para desplegar, actualizar o borrar<br>cualquiera de los cuatro atributos de un archivo o un<br>conjunto de archivos, el comando FA (File Attributes) de<br>Norton Utilities realiza esta función.

Comando FD. Este comando FD (File Date) nos permite<br>actualizar o borrar la fecha y/o tiempo de cualquier archivo<br>o conjunto de archivos.

Comando F5. El comando F5 (File Size) despliega el tamaño de uno o mas archivos en disco, o el tamaño total de un grupo de archivos o un directorio de entrada; despliega el porcentaje el porcenta de porcentaje el espacio d indicados.

Finalmente Exploration Disk, ln primera opción del Kain Menu de Norton Utilities, nos permite explorar y editar cualquier área del disco, usando varios formatos de datos, incluyendo hexadecimal, texto, Tabla de particiones, FAT y<br>Directorio.

Entre los tipos de estructuras que esta función puede explorar tenemos File, Cluster, Sector o Absolute Sector. Si se elige la opción File, Norton Utiliti•• presenta un mapa que muestra la localización de los *clusters* que que forman el archivo seleccionado. El nombre, tiempo y fecha de creación (o última modificación), tamano, y atributos del archivo, as1 como el número de *cluster* de inicio y el número total de *clusters.* 

Esta función también permite visualizar y editar un archivo seleccionado. El formato que Norton Utilitiea que inicialmente usa para desplegar los datos depende tanto de la estructura seleccionada como de su contenido. Para archivos, *clusters* o sectores los datos aparecen en modo texto si Norton Utilities determina que el dato es probablemente texto.

#### 11.2. Análisis de funcionalidaaes.

<sup>A</sup>partir de la revisión de los sistemas anteriores, se puede ver que casi todos ellos tienen en común ciertas características, como son

- \* Modificar el nombre a un archivo.
- Modificar la extensión a un archivo.
- \* Modificar los atributos a un archivo.
- Borrar un archivo.
- Modificar tiempo y fecha a un archivo.
- \* Visualizar el contenido de un archivo.
- \* Presentar caracteristicas de un archivo.

A partir de estas caracterlsticas se elaboró el cuadro comparativo de la figura II-1 , en donde puede observarse que<br>tan frecuente es el uso de estas operaciones en los distintos<br>sistemas.

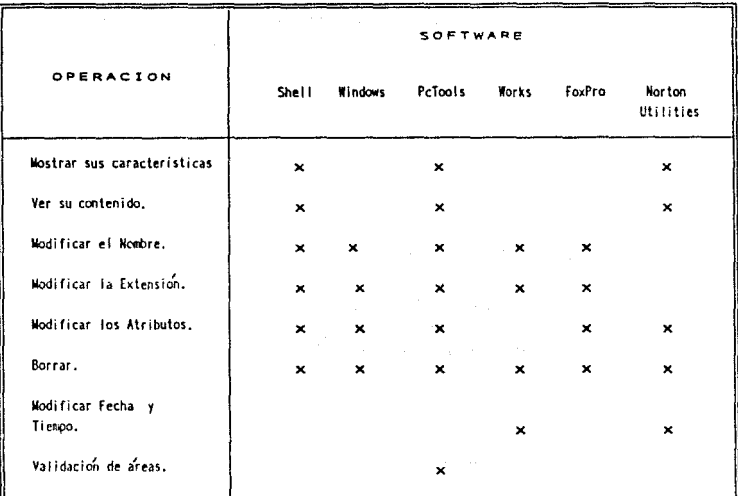

#### Figura II-t.

Operaciones disponibies.

En base a las observaciones anteriores se determinó que<br>el **Organizador de Archivos** debe poder realizar los<br>operaciones siguientes sobre un archivo o conjunto de archivos:

- Moditicar nombre y extensión.
- \* Modificar atributos.
- Borrar.
- Modificar tiempo y fecha.
- \* Visualizar el contenido de un archivo.
- \* Presentar características de un archivo.

Además de poder efectuar las operaciones anteriores, el<br>sistema también deberá ser capaz de recorrer las áreas de<br>control de un disco de trabajo, con el fin de obtener las<br>características de los archivos y subdirectorios e un sistema de archivos, el cual es indispensable para que el Organizador de Archivos funcione correctamente.

Esta última operación que deberá realizar el Organizador<br>de Archivos se puede apreciar en uno de los sistemas de Archivos se puede apreciar en uno de los sistemas<br>característica de que al meroclo, se tiene la acadedade anteriormente: en meroclo, se tiene la<br>característica de que al momento de realizar una de sus<br>dríuve para cambia

Although approaches the company with

## **CAPITULO III**

# **DISEÑO E IMPLANTACION**

#### III. DISEÑO E IMPLANTACION.

Previo a la presentación de los módulos que forman el modelo conceptual en el que esta basado el sistema es<br>necesario detallar cual es el formato de cada una de sus<br>entradas y salidas. El flujo de la información puede verse en el diagrama de bloques de la figura III-1.

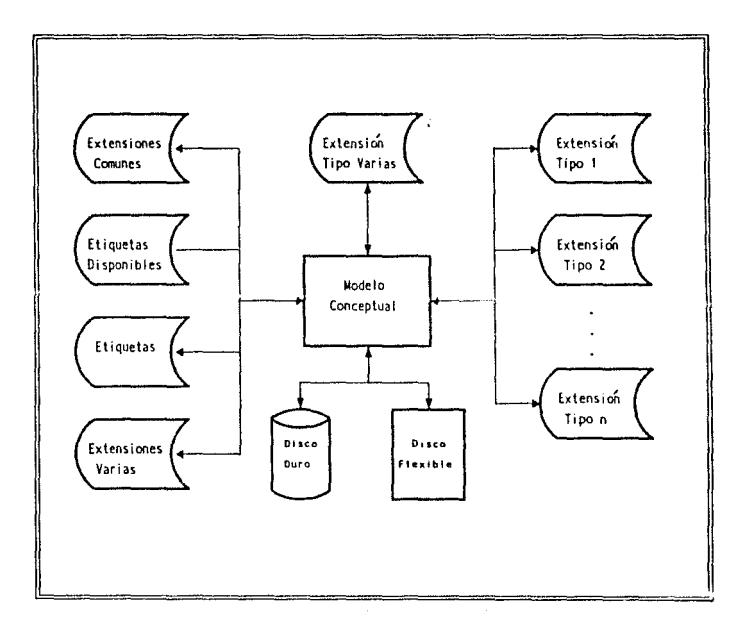

Figura III-1. Entradas y Salidas.
# III.1 Entradas y Salidas.

# - Archivo de extensiones Comunes.

Este archivo contiene aquellas extensiones que se<br>pueden considerar comunes en el ámbito de la computación,<br>esto es, extensiones de lenguajes, extensiones de documentos, etc. Cada extensi6n dentro del archivo esta formada por una cadena de tres caracteres.

# - Archivo de extensiones varias.

Este archivo contiene aquellas extensiones que no son de uso común, *o* que tiene un origen dudoso según el criterio del usuario. Cada extensión dentro del archivo esta formada por una cadena de tres caracteres.

## - Archivo de etiquetas disponibles.

Este archivo contiene una serie de etiquetas que el sistema puede utilizar cuando se necesite asignar una etiqueta de volumen en forma automática a nn disco de trabajo.

cada etiqueta consta de una cadena formada de la siguiente manera:

# DIBCOnnn

En donde:

DISCO: es una cadena fija.

nnn : es número entre 000 y 999.

## - Archivo de etiquetas.

Este archivo contiene las etiquetas de volumen de cada uno de los discos que han sido validados por el sistema hasta el momento.

Cada etiqueta consta de una cadena formada de la ,siguiente manera:

## Etiquetaa

En donde:

Etiqueta: es un nombre de etiqueta.

**a** : nos indica el estado de la etiqueta.

**e** = l Etiqueta ocupada.

- **Discos.** 

Esta es la entrada del sistema cuando se esta<br>ejecutando el módulo de validaciones. La entrada puede ser un<br>disco flexible de cualquier formato y tamaño, así como la partición de un disco duro.

- Extensión tipo 1... Extensión tipo n.

Todas las extensiones definidas en el archivo de<br>extensiones, están representadas físicamente por un archivo<br>con este nombre, es decir, el Archivo Extensión tipo 1 de<br>nombre COB contiene todas las entradas con extensión CO entradas con extensión PAS y así para todas extensiones. La información que contiene cada uno de estos archivos se presenta a continuación:

• Trayectoria.

Esta es una cadena de n caracteres que nos indica la ubicación de la entrada dentro de un disco. Si el la entrada esta ubicada en la ra1z, la cadena solo contiene el caracter \.

\* Nombre.

Esta es una cadena de ocho caracteres como máximo, y nos indica el nombre con el cúal es reconocida la entrada.

\* Extensión.

Esta es una cadena de tres caracteres como mAximo, y nos indica la extensión de una entrada.

\* Atributo.

Este es un caracter que nos indica el tipo de la entrada, y puede estar formado por varias combinaciones de sus *bits.* 

\* Tiempo.

Esta es una cadena de ocho caracteres como máximo, y nos indica la hora en q\.1e fue creada o modificada la entrada.

• Fecha.

Esta es una cadena de diez caracteres como máximo, y nos indica la fecha en que fue creada o modificada la entrada.

• Cluster de inicio.

Este es un valor numérico que nos indica en aonde esta localizada la entrada en el área de archivos del disco.

\* Tamaño.

EstP. es un valor numérico que nos indica el tamafio en *bytes* de una entrada.

\* Disco.

Esta es una cadena de once caracteres como máximo, y nos indica la etiqueta de volumen del disco donde esta<br>localizada una entrada.

JO

# • Sector.

Este es un valor numérico que nos indica el número de sector dentro del disco de trabajo que contiene la información de la entrada.

# III.2 Módulos del sistema.

El modelo conceptual en el que esta basado este sistema, se muestra en el diagrama a bloques de la figura III-2, este se ha dividido en síete módulos principales, los cuales son detallados a continuación.

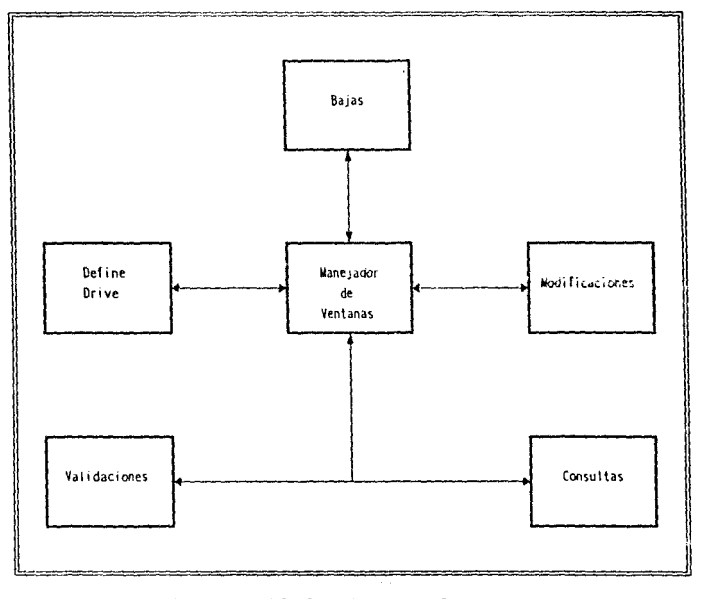

Figura III-2. Modelo Conceptual. 31

# III.2 .1. Define driva.

Este módulo nos permite definir un disco de trabajo, el<br>cual puede ser cualquier disco flexible (drive A o B), de<br>cualquier formato y tamaño, 6 puede ser una partición del<br>disco duro (C, D, E ó F). Una vez definido el disc trabajo, cualquier operación futura será efectuada sobre

#### XII.2.2. Manejador da ventanas.

Este es un módulo especial que nos permite interactuar con el usuario de manera rápida, amigable y eficiente.

Debido a que la creación de los menús y ventanas que<br>componen este submódulo requieren un control directo de la component este summodulo i dequeren un contro de la particio de la particio de ventana accesan la memoria de video, esto y elemento de video, esto y elementad/salida propia del la memoria RAM de video, esto se hace porque

Este módulo debe cumplir con las siguientes funciones:

- Fermitc desplazarse a través de un menú horizontal en la parte superior de la pantalla.

Permite seleccionar una opción del menü horizontal prcsentndo en la parte inferior de la pantalla.

- Permite desplazarse a través de un menú vertical en cualquier parte de la pantalla.

- Permite al usuario seleccionar una opción en cualquiera de los menús en que se encuentre actualmente.

Permite ejecutar procesos de acuerdo a la opción seleccionada.

- Permite obtener información del usuario, a través de ventanas.

- Permite presentar información al usuario a través de ventanas.

El módulo manejador de ventanas consta de seis submódulos<br>principales y una cantidad considerable de funciones que<br>soportan a cada uno de estos. El diagrama a bloques de la<br>figura III-3, nos presenta la forma en que intera

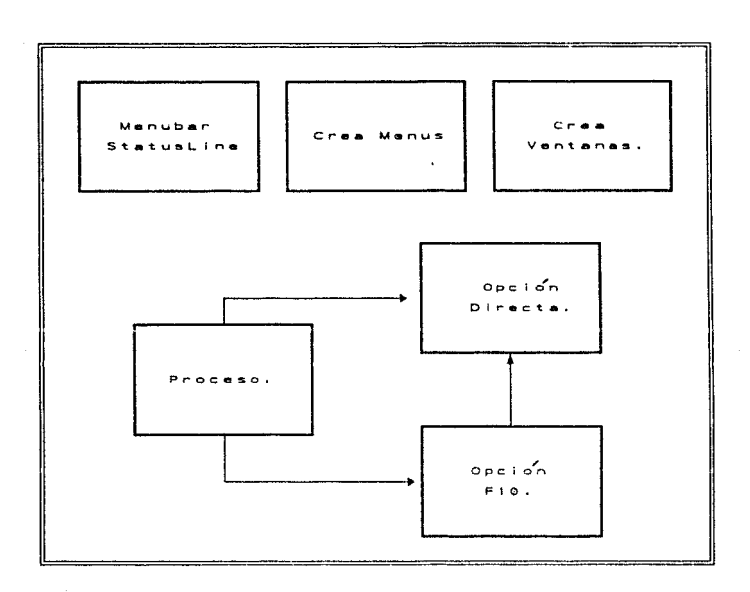

Fiaura III-3 Manejador de Ventanas.

A continuación se presenta una descripción detallada de las actividades de cada uno de los submódulos, así como una breve descripción de las funciones.

# III.2.2.1 Subm6duloa.

## MenuDar-statusLina.

Este submódulo es el encargado de presentar el menú<br>principal del sistema, MenuBar, el cual se localiza en la<br>parte superior de la pantalla, así como un menú de opciones<br>en la parte inferior de la pantalla, StatusLine.

Realiza las siguientes operaciones para cada uno de estos menús:

- Calcula la longitud de cada una de las cadenas que componen el menú, para obtener la de mayor tamaño,

- Con la longitud obtenida anteriormente y con la función<br>escribe cadena, presenta un menú con sus opciones debidamente<br>espaciadas.

Haz-Hanus.

Este submódulo se encarga de crear una estructura para<br>cada uno de los menús que componen el sistema. Esta<br>estructura contiene información que nos permite controlar y ubicar la posición del menú dentro de la pantalla.

Realiza lac siguientes funciones:

- Verifica que el menú deseado no se salga del rango de la pantalla.

- Cenera espacio para almacenar la información que en ese momento esta en pantalla, el cual será ocupado por el menúe

- se almacena en la estructura del menú los siguientes parámetros que ayudan a definirlo.

1 } Coordenada superior del menú (Xl, Yl).

 $\mathcal{O}(\mathcal{O}(10^6) \times 10^{-10})$  . The constraint of the polynomial space

Coordenada inferior del menú (X2, Y2).

J Apuntador a las opciones del menú.

Nümero de opciones del menü.

5 ) Borde: bandera que nos indica si se desea poner un marco al menú.

6 ) Activo: bandera que nos indica si el menú esta o no activo.

### **Has-ventanas.**

Este submódulo se encarga de crear una estructura para<br>cada una de las ventanas que componen el sistema. Esta<br>estructura contiene información que nos permite controlar y<br>ubicar la posición de la ventana dentro de la pantal

Realiza las siguientes funciones:

- Verifica que la ventana deseada no se salga del rango de la pantalla.

Genera espacio para almacenar la información que ocuparA la ventana y que en ese momento esta en pantalla.

Se almacenan en la estructura de la ventana los siguientes parámetros que ayudan a definirla.

1 Coordenada superior de la ventana (Xl, Yl).

2 Coordenada inferior de la ventana (X2, Y2).

3 Encabezado de la ventana.

Posición del cursor (curX, curY) dentro de la ventana.

5 ) Borde: bandera que nos indica si se desea poner un marco a la ventana.

6 ) Activo: bandera que nos indica si la ventana esta *<sup>o</sup>*no activa.

## **Proceso.**

Este submódulo se encarga de seleccionar cualquiera de las posibles opciones que el sistema presenta y ejecutar el proceso correspondiente.

Las funciones que realiza son las siguientes:

- Permite seleccionar una de las opciones especificadas<br>en el menú StatusLine y ejecutar un proceso específico. Las<br>opciones que en podemos seleccionar son:

#### Tecla ESC.

Nos permite abandonar el menú en el que estemos.

#### ALT-X SALIR.

Esta opción nos permite salir del sistema.

#### FlO Metro.

Esta opción ejecuta al submódulo Opcion-F10, el cual nos<br>permitirá desplazarnos a través del menú principal Menubar y<br>ejecutar un proceso al elegir una de sus opciones.

- Permite seleccionar en el menu princlpdl específico, la selección<br>específico, la selección<br>siguientes: una de las opciones específicadas<br>HenuBar y ejecutar un proceso<br>se hace al presionar las teclas

#### $\lambda$ LT-C.

Esta opción ejecuta al submódulo Opcionoirecta, pasando corno parámetro el número correspondiente al menú consultas.

#### ALT-K.

Esta opción ejecuta al submódulo OpcionDirecta, pasando como parámetro el número correspondiente al menú Modificar.

#### ALT-B.

Esta opción ejecuta al submódulo OpcionDirecta, pasando como parámetro el número correspondiente al menú Bajas.

#### ALT-D.

Esta opción ejecuta al submódulo OpcionDirecta, pasando como parámetro el nümero correspondiente al menú Orive.

ALT-V.

Esta opción ejecuta al submódulo de validaciones.

ALT-Q Quit.

Esta opción nos permite salir del sistema

opcion-Directa.

Este submódulo permite desplazarno3 en forma vertical en un menú especifico, obtenido al seleccionar una de las on menú sopciones del menú principal Henubar, además nos permite<br>elegir una de las posibles opciones de este menú vertical y<br>en base a esto ejecutar un proceso determinado.

Realiza las siguientes funciones:

- Nos presenta el menú correspondiente al número de menú que recibe como entrada.

- Lee un caracter del teclado.

Valida el caracter leido y ejecuta un proceso dependiendo de la elección que hayamos hecho. Las posibles opciones que podemos terer son las siguientes:

Tecla ESC.

Esta tecla nos sirve para desactivar el menú.

Tecla <sup>†</sup> .

Esta tecla nos coloca en la siguiente opción del menú, arriba de donde estemos colocados. Si estuviésemos en la primera opción del menú, automáticamente nos posicionaremos en la última opción.

Tecla  $\frac{1}{2}$ .

Esta tecla nos coloca en la siguiente opción del menú, abajo de donde estemos colocados. Si estuviésemos en la última opción del menú, automáticamente nos posicionaremos en la primera opción.

# Tecla RET.

Esta tecla sirve para seleccionar una opción del menú.<br>El proceso a ejecutar depende del número de renglón en el que estemos colocados dentro del menú que se recibió como entrada.

### Opcion-Fio.

Este submódulo permite desplazarnos en forma horizontal<br>a través del menu principal Mcnubar, seleccionar una de las<br>posibles opciones y en base a esta ejecutar un proceso.

Realiza las siguientes funciones:

- Lee un caracter del teclado.

Valida el caracter leido y ejecuta un proceso dependiendo de la selección que hayamos hecho. Las posibles opciones que podemos tener son las siguientes:

Tecla ESC.

Esta tecla nos sirve para desactivar el menú.

Tecla $\leftarrow$ .

Esta tecla nos coloca en la siquiente opción del menú, a la izquierda de donde estamos colocados. Si estuviesemos en la primera opción del menú, automáticamente nos posicionaremos en la última opción.

Tecla $\rightarrow$ .

Esta tecla nos coloca en la siguiente opción del menú, a la derecha de donde estemos colocados. Si estuviésemos en la<br>última opción del menu, automáticamente nos posicionaremos en la primera opción.

Tecla RET.

Esta tecla nos sirve para seleccionar una opción del menú. Se ejecuta el submódulo OpcionDirecta pasando como parámetro el número de opción en el que estemos colocados.

## III.2.2.2 Funcionea.

subManu().

Esta función visualiza un menQ especificado en pantalla. Realiza las siguientes funciones.

- Valida que el menú no este activo.

- Guarda en memoria la parte de la pantalla en donde aparecerá el menú.

Valida la bandera de Borde, y ejecuta la función Dibuja\_Bordo si esta está prendida.

- Finalmente visualiza el menú.

EscribeCadena().

Esta función se encarga de escribir una cadena en la memoria de video. Realiza las siguientes funciones.

- Esta función recibe como entrada una posición dentro del menú (X,Y}, y una cadena.

En base a la coordenada de entrada se calcula el desplazamiento dentro de la memoria de video, la expresión que nos permite hacer esto es la siquiPnt"P~

dirección = dirección del adaptador + X\*160 + Y\*2

- Escribe cada uno de los caracteres de la cadena de entrada y su atributo correspondiente dentro de la memoria de video.

DibujaBorde().

Esta función se encarga de escribir un marco para un menü o ventana especifico directamente en la memoria de video. Realiza las siguientes funciones.

- Esta función recibe como entrada un número de menü o ventana.

Considerando las coordenadas del menú, almacenados previamente en una estructura, se escriben en la memoria de video los caracteres ASCII que no~ forman un marco.

### EscribecarActer().

Esta función escribe un caracter en la posición actual del cursor. Toma como entrada una coordenada dentro de un menú, un caracter y su atributo correspondiente. Con ayuda de la coordenada aspecificada calcula el desplazamiento dentro<br>de la memoria de video y escribe en este el caracter y el atributo.

## BalvaVideo () .

Esta función guarda la porción de la pantalla que va a ocupar el menú o ventana de entrada, en una porción de memoria reservada, la cual esta especificada en la estructura que la controla.

La obtención del desplazamiento dentro de la memoria de<br>vídeo se calcula en base a las coordenadas del menú o ventana<br>almacenadas en su estructura.

# RestauraVideo().

Esta función restaura la porción de la pantalla que ocupó el menú o ventana de entrada, de la porción de memoria reservada, la cual esta especificada en la estructura que la controla.

La obtención del desplazamiento dentro de la memoria de<br>video se calcula en base a las coordenadas del menú o ventana<br>almacenadas en su cstructura.

## Vete\_XY().

Esta función coloca al cursor en una coordenada<br>especifica de la memoria de video. La forma en que se realiza<br>esto es con ayuda de una interrupción del DOS.

## Ventana().

Esta función visualiza una ventana especifica en pantalla. Las funciones que realiza son las siguientes:

- Valida que la ventana no este activa.

- Guarda en memoria la parte de la pantalla en donde aparecerá la ventana.

Valida la bandera de Borde, y ejecuta la función Dibuja\_Borde si esta está prendida.

- Finalmente visualiza la ventana.

Ventana\_XY().

Esta función coloca al cursor en una coordenada<br>especifica dentro de la ventana. La forma en que realiza esto<br>es ü través de la función Vete XY.

VontanaLeecar{).

Esta función lee un caracter en la actual posición del cursor en la ventana.

Realiza las siguientes funciones:

- Valida que la ventana este activa.

- Coloca el cursor en la posición indicada por la función ventana XV.

- Lee un caracter del teclado. Si el caracter leido no es RET o BKSP se incrementa la posición en Y y se escribe el caracter. Si el valor de Y esta en el limite, se decrementa su valor en 1.

- Se llama a la función ventana XY para avanzar el cursor a la siguiente posición.

## ventanaLooTexto().

Esta función nos permite leer una serie de cadenas a.<br>partir de la posición actual del cursor, dentro de la ventana<br>especificada.

# Realiza las siguientes funciones:

- Llama a la función VentanaLeeCar.

- Valida el caracter leido: si este es BKSP, se retrocede el cursor una posición en 'l. <sup>y</sup>se escribe un espacio en blanco. Se deja de leer en el momento en que se digita RET.

### VentanaEacribeCar().

Esta función nos permite escribir un caracter en la posición actual del cursor, dentro de la ventana especificada.

Realiza las siguientes funciones:

- Valida que la ventana este activd.

- Valida que el caracter a eser ibir no se salga de los limites de la ventana.

- Calcula la dirección Jentro de la memoria de video y escribe el caracter.

- Incrementa en 1 a Y para colocar al cursor en la siguiente posición, con ayuda, de la función Ventana\_XY.

## VentanaEscribeTexto().

Esta función nos permite escribir una serie de cadenas partir de la posición actual del cursor, dentro de la ventana cspecificada.

Realiza las siguientes funciones:

- Valida que la ventana este activa.

- Llama a la rutina VentanaEscribeCar tantas veces como caracteres existan en el texto.

#### VentanaBorra().

Esta función borra el contenido de una ventana especificada, es decir, pone espacios en la parte interna del borde de la ventana.

La obtención del desplazamiento dentro de la memoria de video se calcula en base a las coordenadas de la ventana almacenadas en la estructura que la define.

# III.2.3 validación.

Este módulo permite validar todas las entradas contenidas en el disco de trabajo, es decir, obtiene las características en el disco de trabajo, es der.ir, obtiene las caracteristicas de cada entrada, y de acuerdo a estas son procesadas de forma adecuada por el sistema.

Este módulo tiene las siguientes funciones:

- Permite leer cua lquicr sector de un disco flexible o partición del disco duro.

- Si el disco de trabajo definido, es un disco duro, verifica las particiones que se encuentren activas.

- Obtiene las características del disco de trabajo, las cuales nos permitirán acccsar su estructura.

- Verifica la etiqueta de volumen del disco de trabajo en todo el directorio raíz, en el caso de que esta no exista, le asigna una etiqueta de volumen en forma automática o da la facilidad de que el usuario asigne una.

- Verifica los atributos de cada una de las entradas del directorio raiz, para poder clasificarlas y procesarlas, las entradas se clasifican como etiqueta de volumen, archivo y subdirectorio.

- Agrega lógica y físicamente nuevas extensiones al sistema de archivos, es decir, anexa un nuevo nombre de extensión al archivo de extensiones y crea físicamente en el<br>disco un archivo con este nombre.

El módulo de validaciones consta de ocho submódulos, los cuales se representan en el diagrama a bloques de la figura III-4, las funciones de cada uno de ellos se detallan a continuación.

183 Benedict

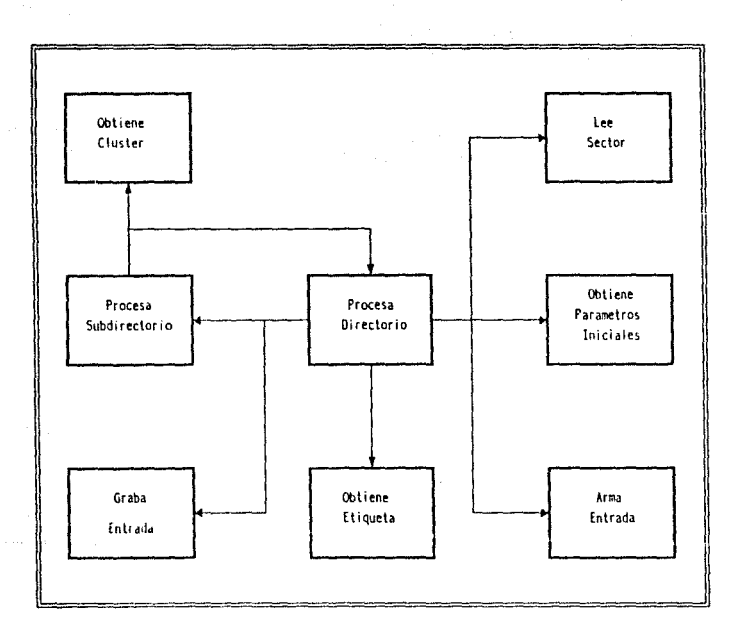

and considerably consider that a transaction and an exception of a process of the constant of the

Figura III-4 Modulo de validaciones.

## **Lee Sector.**

Este submódulo es el encargado de leer un sector de cualquier parte de la estructura del disco de trabajo, este puede ser un disco flexible o un disco duro.

# Realiza las siguientes funciones:

- Si el disco de trabajo es un disco duro, el sector de entrada es transformado a una combinación de número de cilindro, cabeza y sector, en el caso de ser un disco flexible solo se considera el sector de entrada.

- Ejecuta una interrupción 16gica que nos permite. leer físicamente el sector.

- Guarda la información del sector leido en una área de memoria.

#### Obtiene Etiqueta.

Este submódulo realiza la función de buscar a través del directorio ralz la etiqueta de volumen del disco de trabajo hasta encontrarla, en caso contrario, le asigna una etiqueta.

Realiza las siguientes funciones:

- Calcula el número de sectores asignados al directorio raiz a partir de el número total de entradas en el disco.

- Toma como entrada el número de sector inicial del directorio raiz.

- Llama al submódulo Lee Sector, el cual lec el sector del disco y deja su información en un buffer de memoria.

- Llama dl submódulo Arma Entrada, el cual genera a partir del sector leido, una serie de 16 entradas con sus campos perfectamente definidos.

Compara el campo Atributo de cada una de las 16 entradas del sector contra el código asignado a la etiqueta de volumen, hasta que se cumpla la igualdad, de no ser as1 continúa con cadu uno de los sectores del directorio ra1z.

En el caso de que la etiqueta de volumen haya sido encontrada:

Se compara esta etiqueta con cada una de las contenidas en el archivo de ctiquetas, si nunca se cumple la igualdad,<br>la etiqueta es dada de alta en este archivo.

En el caso de no haberse encontrado la etiqueta de volumen y el usuario sea quién le asigne una:

Solicita al usuario que digite un nombre de etiqueta y<br>compara esta con cada una de las contenidas en el archivo de<br>etiquetas, si nunca se cumple la igualdad, la etiqueta es<br>dada de alta en este archivo, en caso contrario, un nuevo nombre de etiqueta.

Una vez que la etiqueta *eG* válida, esta es asignada físicamente al disco de trabajo con ayuda de una función .<br>estandar.

En el caso de no haberac encontrndo la etiqueta de volumen y el sistema sea el que le asigne una de forma automática:

Toma una etiqueta de el archivo de etiquetas disponibles del sistema y es dada de alta en el archivo de etiquetas.

La etiqueta es asignada f1sicamente al disco de trabajo con ayuda de una función de biblioteca.

# Obtiene parámetros inicialo9.

Este submódulo obtiene los parámetros iniciales que definen la configuración del disco de trabajo, con ayuda de estos se podrá accesar cualquier localidad del mismo.

Real.iza las siguientes funciones:

- Si el disco de trabajo es un disco duro, se obtiene la<br>tabla de particienes, com la combinación cabeza 0, cilindro 0<br>y sector 1 y se verifica si la partición seleccionada está. y sector 1 y se verifica si la partición seleccionada está<br>activa, en caso contrario se envía un mensaje al usuario y se termina el proceso.

Se lec el sector de *boot* del disco duro, cuya ubicación esta especificada en la tabla de particiones.

Si el disco de trabajo, es un disco flexible se considera al sector 0 como el de *boot*.

- Llama al submódulo Lee Sector el cual nos regresa el sector de *boot* en un buffer de memoria.

- A partir del sector leido se obtiene cada uno de los parámetros que nos definen fisicamente la configuración del disco.

46

of the same survey for same and so

# **Procesa Directorio.**

Este submódulo realiza la función más importante del proceso de validación, es decir, anal iza cada una de las entradas de todo el directorio ra1z o de un subdirectorio entradas de todo el directorio raíz o de un subdirectorio específico y las procesa de acuerdo a su tipo.

Realiza las siguientes funciones:

- Toma como entrad3 un número de sector, el cual puede se parte del directorio ralz o de un subdirectorio especifico.

- Llama al submódulo Lee Sector, el cual lee un sector del disco y deja su información en un *buffer* de memoria.

- Llama al submódulo Arma Entrada, el cual genera a<br>partir de un sector leido, una serie de 16 entradas con sus campos perfectamente definidos.

- Valida de cada una de las 16 entradas de un sector, tomando en cuenta los tres tipos de entradas que existen dentro de un directorio, esto es: etiqueta de volumen, archivo y subdirectorio, de acuerdo al tipo de cada entrada, se ejecutará un proceso distinto.

#### Si la entrada es tipo Archivo:

Se toma el campo Extensión de la entrada, y se compara con cada una de las extensiones contenidas en los archivos de Extensiones Comunes y Extensiones Varias.

Si la extensión es encontrada, se llama al submódulo<br>Graba Entrada, el cual dará de alta los campo de la entrada<br>en el archivo definido por el campo Extensión.

Si la extensión no es encontrada, se pide al usuario elegir entre las tres posibles opciones :

1 ) Dar de alta en Extensiones Comunes: se da de alta la nueva extensión en el archivo de Extensiones Comunes, se crea físicamente un archivo con el nombre de extensión y finalmente se llama al submódulo Graba Entrada el cual da de alta los campos de la entrada en el archivo creado.

2 ) Dar de alta en Extensiones Varias: se da de alta la nueva extensión en el archivo de Extensiones Varias, se crea flsicamonte un archivo con el nombre de extensión y

finalmente se llama al submódulo Graba Entrada el cual da de alta los campos de la entrada en el archivo creado.

3 ) No considerarla: en este caso se pasa a la siguiente entrada.

si la entrada es tipo Etiqueta de Volumen: no se considera esta entrada y se continúa con la siguiente.

Si la entrada es tipo Subdirectorio: se llamará al submódulo Procesa Subdirectorio, el cual validará toda la<br>estructura que se encuentre debajo de este y dará de alta las<br>entradas que lo componen en los archivos correspondientes.

## Arma Entrada.

Este submódulo clasifica la información del sector leído en una serie de entraçondientes campos<br>en una serie de entradas con sus correspondientes campos<br>perfectamente definidos, para poder ser procesadas posteriormente por el 5istema.

Realiza las siguientes funciones:

- Toma como entrada un buffer de memoria de 512 bytes de longitud (sector leido).

- Divide cl *buffer de* memoria en lo partes. Para cada <mark>una</mark><br>de estas - partes, - obtiene -sus campos correspondientes,<br>decodificando los campos que as1 lo requieran (Fecha,Tiempo) y dejarlos en un formato entendible.

#### Graba entrada.

Este submódulo se encarga de dar de alta los campos correspondientes a una entrada en un archivo del sistema.

Realiza las siguientes funciones:

- Toma como entrada el archivo definido por al campo Extensión, ast como toda la información de la entrada que va a darse de alta.

- Se toma el campo Nombre de la entrada y la trayectoria de esta dentro del disco de trabajo.

- Se comparan ambos datos con cada uno de los contenidos en al archivo, si ambas condiciones se cumplen, la entrada no es dada de alta, en caso contrario, se graban los campos de la entrada en el archivo dcf inido por el campo Extensión.

#### Procesa Subdirectorio.

Este submódulo procesa toda la estructura que se encuentra debajo de un subdirectorio específico que este en cualquier área del disco de trabajo, es decir */* valida los archivos y los subdirectorios que forman parte de él.

Realiza las siguientes funciones:

- Tomo de la entrada el campo Cluster de inicio, el cual nos indícct en donde cstq localizadÜ e1 inicio del subdirectorio dentro del disco de trabajo.

Calcula el número de sector asociado al campo Cluster de inicio, considerando los valores de inicio obtenidos al leer el sector *boot* y el propio número de *cluster.* 

- Llama al submódulo Obtiene cluster, el cual regresa un nümero de *cluster,* este número de *cluster* forma pnrte de la cadena de *clusters* que forman el subdirectorio.

- Llama al submódulo Procesa Directorio, mandando como parámetro el numero de sector calculado previamente (Notese que al hacerse esta llamada, el proceso se vuelve recursivo.).

- Verifica si el namoro de *cluster* obtenido es el cluster e de fin de cadena, si se cumple esta condición se regresa al de fin de cadena, si se cumple esta condición se regresa al ejecutando este submódulo, tomando como entrada el número de  $cluster$  calculado.

# Obtiene Cluster.

Este submódulo mapca la FAT del disco de trabajo y obtiene el siguiente número de *cluster* perteneciente a la cadena de *clustcrs* que forman un subdirectorio.

Realiza las siguientes funciones:

- Toma como entrada un número de *cluster.* 

- Considerando el *cluster* de entrada y el tipo de disco de trabajo, calcula el desplazamiento dentro de la Fl\T del siguiente cluster de la cadena. Esto es:

• Si es un disco flexible, el desplazamiento se obtiene a partir de la expresión:

Desplazamiento = (Cluster  $*$  3) / 2.

• Si es un disco duro, el desplazamiento se obtiene a partir de la expresión:

#### Desplazamiento = Cluster  $*$  2.

- Considerando el número de sectores asignados a la FAT y el desplazamiento calculado se obtiene un número de sector dentro a la FAT, así como el desplazamiento dentro de este sector.

- Llama al submódulo Lee Sector, el cual regresa el sector obtenido en un buffer de memoria.

- Considerando el desplazamiento d¿ntro del sector de la FAT calculado previamente, se obtiene un número de cluster.

- Se verifica si este número de cluster esta definido como cluster reservado o cluster defectuoso, en caso de no<br>ser así se considera a este como el nuevo número de cluster<br>de la cadena.

- Si es disco de trabajo es tipo flexible,<br>cluster obtenido, para obtener un número de Esto es: de trabajo es tipo flcx\ble, se verifica el *cluster* real.

\* Si el número de *cluster* es impar, se desecha la parte baja de este, con la expresión:

# Cluster = Cluster  $>> 4$ .

\* Si el número de cluster es par, se desecha la parte alta de este, con la expresión:

## Cluster  $=$  Cluster and OfffH.

# III.2.4 **Consultas.**

Este módulo permite consultar cualquier entrada definida<br>en el archivo de extensiones del sistema, es decir, nos<br>presenta la ubicación y los campos de todas las entradas contenidas en cada archivo. También nos permite visualizar el contenido de una entruda especifica.

Este módulo realiza las siguientes funciones:

- Presenta un menú de opciones en donde se especifica la forma en que se realizará la consulta.

Permite seleccionar cualquiera de las opciones y ejecuta un procedimiento de acuerdo a la opción seleccionada.

- Permite leer cualquier sector de un disco flexible o partición del disco duro.

- Si el disco de trabajo definido, es un disco duro, verifica las particiones que se encuentren activas.

- Obtiene las características del disco de trabajo, las cuales nos permitirán accesar su estructura.

- Permite consultar los archivos del sistema, de acuerdo a ciertas condiciones que el usuario especifica.

Permite visualizar la información de una entrada especifica del disco de trabajo.

- Para poder visualizar el contenido de una entrada, obtiene la cadena de clusters que la forman y despliega su contenido.

- Permite consultar el archivo de extensiones, en donde están definidas todas las extensiones que forman el sistema hasta el momento.

El módulo de consultas consta de cinco submódulos principales, la forma en que interactuan estos se representa en el diagrama u bloques de la figura III-5, las funciones de cada uno de ellos se detallan a continuación.

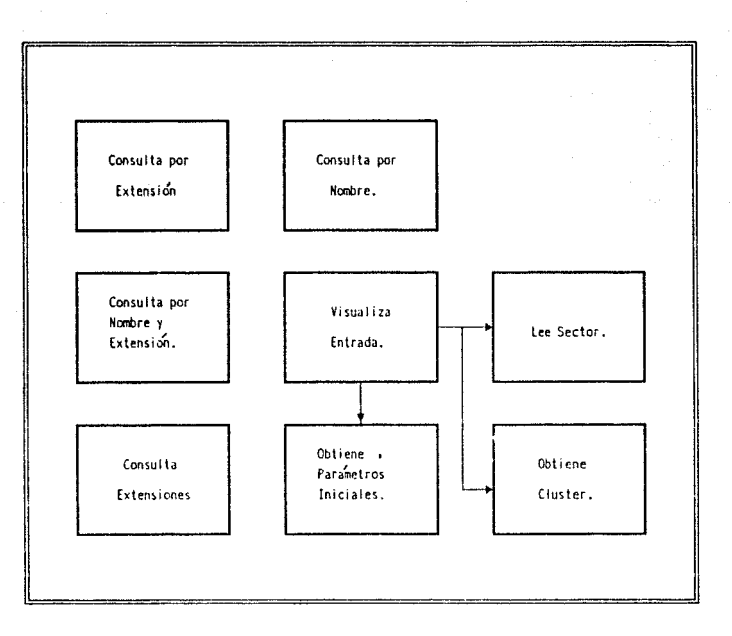

Figura III-5. Modulo de Consultas.

# **Consulta por extensión.**

Este submódulo nos permite consultar los campos, *y* la ubicación dentro de un disco, de un conjunto de entradas cuya característica es la de tener la misma extensión.

## Realiza las siguientes funciones:

- Solicita al usuario que digite la extensión que desea consultar.

- Compara la extensión digitada con cada una de las<br>extensiones especificadas en los archivos de Extensiones<br>Comunes y Varias, hasta que sea igual a una de ellas, en caso<br>contrario despliega un mensaje de error al usuario

- AUre el archivo correspondiente al nombre de extensión seleccionada.

- Despliega la úbicacion y cada uno de los campos de todas las entradas que estan contenidas en el archivo seleccionado.

Cierra el archivo correspondiente a el nombre de extensión seleccionada.

#### consulta por nombre.

Este submódulo nos permite consultar los campos, y la ubicación dentro de un disco, de un conjunto de entradas cuya caractcristica os la de tener el mismo nombre.

Realiza las siguientes funciones:

- Solicita al usuario que digite el nombre que desea consultar.

- Procesa cada uno de les archivos dofinidos en el

- Compara el nombre de entrada digitado con cada uno de<br>los nombres de entrada contenidos en el archivo, hasta que se<br>cumpla una igualdad, en este caso de despliega la ubicacion y<br>características de la entrada encontrada,

- Cierra el archivo seleccionado.

## consulta por nombre y extensión.

Este submódulo nos permite consultar los campos, *y* la ubicación dentro de un disco, de las entradas cuya caracteristica es la de tener el mismo nombre y la misma extensión.

Realiza las siguientes funciones:

solicita al usuario que digite el nombre que desea consultar.

- Solicita al usuario que digite la extensión que desea consultar.

- Compara la extensión dígitada con cada una de las<br>específicadas en los archivos de extensiones, hasta que sea igual a una de ellas, en caso contrario se envia un mensaje de error al usuario y se termina el proceso.

Abre el archivo correspondiente a el nombre de extensión selcccionadd.

- Compara el nombre de entrada digitado con cada uno de los nombres de entrada contenidos en el archivo, hasta que sea igual a uno de ellos, en este caso se despliega su ubicación dentro del disco y sus campos correspondientes, en caso contrario se cnvia un mensaje error al usuario y termina el proceso.

- Cierra el archivo seleccionado.

## Visualiza Entrada.

Este submódulo nos permite visualizar el contenido de una entrada del disco de trabajo, especificada por el usuario.

Realiza las siguientes funciones:

Solicita al usuario que digite la trayectoria, el nombre y la extensión de la entrada que desea visualizar.

- Compara la extensión digitada con cada una de las especificadas en los archivos de extensiones, hasta que sea<br>igual a una de cllas, en caso contrario se envia un mensaje de error al usuario y se termina el proceso.

- Abre el archivo correspondiente a el nombre de extensión seleccionada.

- Compara la trayectoria digitada con cada una de las trayectorias de las entradas contenidas en el archivo, hasta que sea igual a uno de el los, en este caso se compara el nombre digitado con el nombre de esta entrada. Si una entrada cumple con estas dos condiciones se procede a desplegar el contenido de la entrada, en caso contrario se envia un mensaje de error al usuario y termina el proceso.

- Verifíca que la entrada seleccionada exista físicamente en el disco de trabajo, en el caso de no existir se enviará un mensaje de error al usuario y se terminará el proceso.

- Llama al Sllbmódulo Obtiene Paramctros Iniciales, con el cúal obtenemos las caracteristicas del disco de trabajo, que nos permiten accesar cualquier sector del mismo.

- A partir del campo Cluster de inicio se obtiene el número de *cluster* donde esta loc"'3liZacto el inicio de la entrada en el disco de trabajo.

- A partir del número de cluster de inicio de la entrada y de los parámetros de inicio del disco, se calcula el número de sector que contiene la información de la entrada.

- Llama al submódulo Lec Sector el cúal permite leer del disco de trabajo el sector calculado previamente y almacena la información obtenida en un buffer de memoria.

- Despliega en pantalla la información contenida en cada uno de los sectores leidos.

- Llama al submódulo Obtiene Cluster, el cúal regre~~ un número de *cluster,* este número de *cluster* forma parte de la cadena de *clusters* que forman la entrada.

- Verifica si el número de *cluster* obtenido es el cluster de fin de cadena, si se cumple esta condición se termina el proceso, en caso contrario se continua con el número de cluster calculado.

Cierra el archivo correspondiente al nombre de extensión seleccionada.

Consulta Extensiones.

Este submódulo nos permite consultar las extensiones consideradas por el sistema.

Realiza las siguientes funciones:

- Pide al usuario seleccionar que archivo de extensiones es el que desea consultar, el de Extensiones Varias o Extensiones Comunes.

- Abre el archivo de extensiones seleccionado.

المستوفية والمستور والمستحق والمتأمل المستوقف والمحاولة والمتواطئ المتفعلات والمتحاد والمستور والمواردين

- Despliega cada una de las extensiones contenidas en el archivo seleccionado.

- Cierra el archivo de extensiones seleccionado.

# lll.2.s Moditicacionos.

Este módulo permito modificar ciertos campos de una de cualquier archivo definido en el archivo de extensiones del sistema.

Este módulo tiene las siguientes funciones:

- Presenta un menú de opciones en donde se especifica la<br>forma en que se realizará la modificación.

Permite seleccionar cualquiera de las opciones y ejecuta un proccdimlento de acuerdo a la opción seleccionada.

Permite escribir un sector en un disco flexible o partición del disco duro.

- Si el disco de trabajo definido, es un disco duro, verifica las particiones que se encuentren activas.

- Obtiene las características del disco de trabajo, las cuales nos permitirán accesar su estructura.

- Permite modificar ciertos campos de una entrada o de un<br>conjunto de ellas (Nombre y Atributo), las cuales tienen la<br>característica de tener el mismo nombre.

Permite modificar ciertos campos de una entrada<br>especificada por el usuario (Nombre, Atributo y Extensión),<br>la cual tiene cierta trayectoria, nombre y extensión.

El m6dulo de modificaciones consta de seis subm6dulos, los cuales se representan en el diagrama a bloques de la figura III-6, las funciones de cada uno de ellos se detallan a continuación.

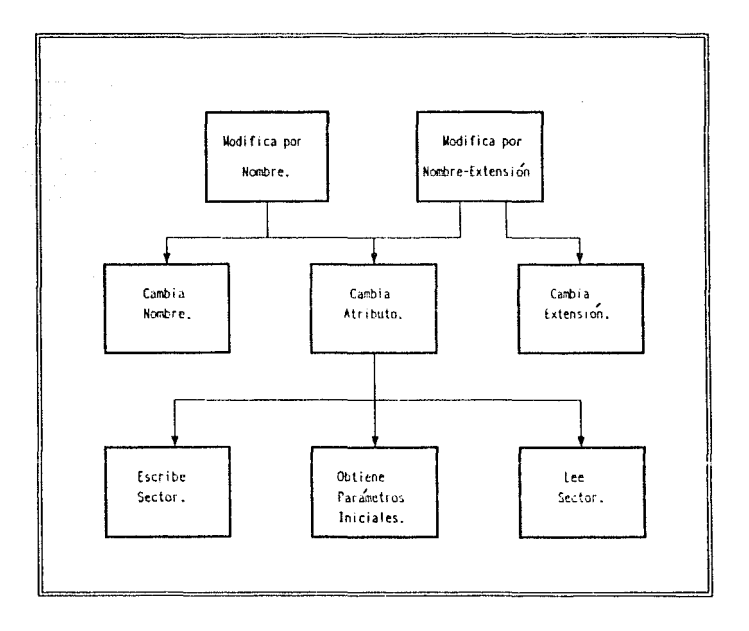

# Figura Ill-6. Modulo da Modif'icac:ione5.

 $\label{eq:2.1} \mathcal{F}_{\mathcal{A}}^{\mathcal{A}}(\mathcal{A})=\mathcal{F}_{\mathcal{A}}^{\mathcal{A}}(\mathcal{A})\mathcal{F}_{\mathcal{A}}^{\mathcal{A}}(\mathcal{A})\mathcal{F}_{\mathcal{A}}^{\mathcal{A}}(\mathcal{A})\mathcal{F}_{\mathcal{A}}^{\mathcal{A}}(\mathcal{A})\mathcal{F}_{\mathcal{A}}^{\mathcal{A}}(\mathcal{A})\mathcal{F}_{\mathcal{A}}^{\mathcal{A}}(\mathcal{A})\mathcal{F}_{\mathcal{A}}^{\mathcal{A}}(\mathcal{A})\mathcal{F}_{\mathcal{A$ 

 $-57$ 

# Modifica por nombre.

Este submódulo nos permite modificar ciertos campos, de un conjunto de entradas del disco de trabajo, cuya caracteristica es la de tener el mismo nombre.

Realiza las siguientes funciones:

and depends on a series to compare the experiment of the comparison of a series of the comparison of the comparison

- Solicita al usuario que digitc el nombre que desea modificar.

- Procesa cada uno de los archivos definidos en los archivos de extensiones del sistema.

- Compara el nombre de entrada digitado con cada uno de los nombres de entrada contenidos en el archivo, hasta que se cumpla una igualdad, en caso contrario se procesa el siguiente archivo.

- Verifica que la entrada encontrada exista f1sicamente en el disco de trabajo, en el caso de no existir se enviará un mensaje de error al usuario y se terminará el proceso.

- Solicita al usuario quo elija el campo de la entrada qua desea modificar. Esto es:

Si el campo a modificar es el nombre, se llamará al submódulo cambia Uombro, el cúal cambiará este campo lógica y fisicamente en el archivo correspondiente.

Si el campo a modificar es el atributo, se pide al usuario que seleccione el nuevo atributo de la entrada, se llama al submódulo Cambia Atributo, el cúal cambiará este campo lógica y físicamente la entrada en el archivo correspondiente.

- Cierra el archivo seleccionado.

## Modifica por Nombre Extensión.

Este submódulo nos permite modificar los campos de una entrada del disco de trabajo, de acuerdo a la trayectoria, el nombre y la extensión definidas por el usuario.

## Realiza las siguientes funciones:

- Solicita al usuario que digite la trayectoria, el nombre y la extensión de la entrada que desea modificar.

- Compara la extensión digitada con cada una de las<br>especificadas en los archivos de extensiones, hasta que sea<br>igual a una de ellas, en caso contrario se envia un mensaje de error al usuario y se termina el proceso.

Abre el archivo corrcGpondicnte a el nombre de extensión sclcccion~da.

- Compara la trayectoria digitada c:on cada una de las trayectorias de las entradas contenidas en el archivo, hasta que sea igual a una de ellas, en ectc caso se compara el nombre digitado con el nombre de esta entrada. Si ninguna de las entradas contenidas en el archivo cumple con estas dos<br>condiciones, se envia un mensaje de error al usuario y<br>termina el proceso.

- Verifíca que la entrada seleccionada exista físicamente en el disco de trabajo, en el caso de no existir Se enviará un mensaje de error al usuario *y* se terminará el proceso.

- Solicita al usuario que digite el campo de la entrada que desea modificar. Esto es:

Si el campo a modificar es el nombre, se llamará al submódulo Cambia Nombre, el cúal le cambiará este campo a la entrada 16qica y físicamente en el archivo correspondiente.

Si el campo a modificar es el atributo, se pide al<br>usuario que seleccione el nuevo atributo de la entrada, se<br>llama al submódulo Cambia Atributo, el cúal cambiará este llama al submódulo Cambia Atributo, el cúal cambiará este<br>campo lógica y físicamente la entrada en el archivo correspondiente.

si el campo a modificar es la extensión, se llamará al submódulo Cambia Extensión, el cúal le cambiará este campo a<br>la entrada lógica y físicamente en el archivo correspondiente.

Cierra el archivo correspondiente a el nombre de extensión seleccionada.

the contract of the contract of the company of the contract of the contract with

# Cambia Nombre.

Este submódulo permite modificar el campo Nombre de una entrada especifica en el disco de trabajo.

Realiza las siguientes funciones:

- Solicita al usuario que digite el nuevo nombre de la entrada.

- R€'nombra f1sicamentre la entrada, con su nuevo nombre en el disco do trabajo, en el caso de existir un error al realizar esta operación, se avisa al usuario y se termina el proceso.

- Se renombra lógicamente la entrada, con GU nuevo nombre en el archivo seleccionado.

- Debido a que la entrada ha sido modificada, es necesario obtener nuevos valores para los campos fecha y tiempo, una vez que se realiza esta operación se graban lógicamente en el archivo seleccionado.

# cambia Extensión.

Este submódulo permite modificar el campo Extensión de una entrada especifica en el disco de trabajo.

Realiza las siguientes funciones:

- Solicita al usuario que digite la nueva extensión de la entrada.

Renombra f is icamcntrc la extensión en el disco de trabajo, entrada, con su nueva en el caso de existir un extension en el úisco de trabajo, en el caso de existir un<br>error al realizar esta operación, se avisa al usuario y se termina el proceso.

- Compara la nueva extensión digitada con cada una de las especificadas *en* los archivos de extensiones.

si la nueva extensión esta contenida en los archivos de extensiones, se agregan los campos correspondientes a la<br>entrada en su nuevo archivo Extensión y se eliminan del archivo Extensión anterior.

Si la nueva extensión no esta contenida en los archivos de extensiones, se pide al usuario indicar si la extensión será dada de alta en el archivo de Extensiones Comunes o Extensiones Varias, se crea fisicamente un archivo en disco<br>llamado de la misma manera que la nueva extensión, y<br>finalmente se agregan los campos correspondientes a la<br>entrada en el archivo Extensión creado y se eliminan d archivo Extensión anterior.

se renombra lóqicamente la entrada, con su nueva extensión en el archivo seleccionado.

Debido a que la entrada ha sido rnodif icada, es necesario obtener nuevos valores para los campos fecha *<sup>y</sup>*tiempo, una vez que se realiza esta operación se graban lógicamente en el archivo seleccionado.

cambia Atributo.

Este submódulo permite modificar el campo Atributo de una entrada especifica en el disco de trabajo.

Realiza las siguientes funciones:

- Llama al submódulo Obtiene Parametros Iniciales, con el cüal obtenemos las caracter!sticas del disco de trabajo, que nos permiten accesar cualquier sector del mismo.

- Toma el número de sector contenido en la información de la entrada.

- Llama al submódulo Lee Sector el cúal permite leer del disco de trabajo el sector obtenido previamente y almacena la información obtenida en un *buffer* de memoria.

- Llama al submódulo Arma Entrada, el cúal genera a partir de el sector leido, una serie de 16 entradas con sus campos perfectamente definidos.

- Valida el nombre digitado con el nombre de cada una de las 16 entradas del sector hasta encontrarlo, y se le asigna su nuevo atributo.

Llama al submódulo Escribe Sector el cúal permite escribir en el disco de trabajo el sector actualizado.

se rcnomhrñ lógicamente la entrada, con su nuevo atributo *en* el archivo seleccionado.

Debido a que la necesario obtener nuevos tiempo, una vez que se lógicamente en el archivo entrada ha sido modificada, es valores para loo campos fecha y realiza esta operación se graban seleccionado.

# Escribe Sector.

Este submódulo es el encargado de oscribir un sector en cualquier parte de la estructura del disco de trabajo, este puede so un disco flexible o un disco duro.

Realiza las siguientes funciones:

- Si el tlisco ele trabajo es un disco duro, el sector de entrada es transformado a una combinación de número de cilindro, cabeza y sector, en el caso de ser un disco flexible solo se considera el sector de entrada.

Ejecuta una interrupción lógica que nos permite escribir físicamente el sector en el disco.

## J:II.2.6 Bajas.

Este módulo permite eliminar una entrada o un conjunto de entradas que cumplan cierta condición, de cualquier ar~hivo definido en los archivos de extensiones del sistema.

Este modulo tiene las siguientes funciones:

- Presenta un menú de opciones en donde se especifica la forma en que se realizará la eliminación.

Permite seleccionar cualquiera de las opciones y ejecuta un procedimiento de acuerdo a la opción seleccionada.

Permite eliminar un conjunto de entradas cuya característica es tener la misma extensión.

- Permite eliminar una entrada o un conjunto de entradas, las cuales tienen la caracteristica de tener el mismo nombre. - Permite eliminar una entrada o un conjunto de ellas, las cuales tienen la característica de tener el mismo nombre *y* la misma extnnsión.

El módulo de Bajas consta de cinco submódulos, los cuales se presentan en el diagrama a bloques de la figura III-7, las funciones de cada uno de ellos se detallan a continuación.

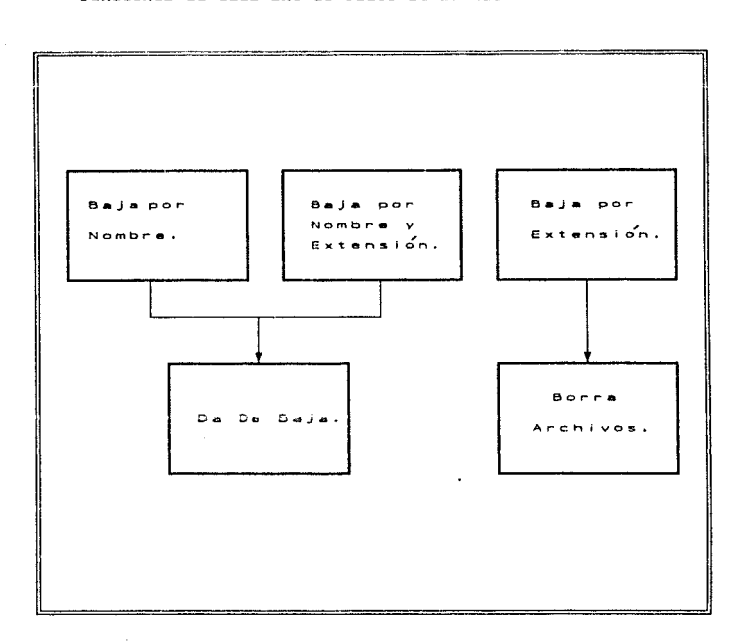

# Figura ltt-7 Modulo de BaJas.

a construction of consistent of a consistency of a way and stage and a series of a above to a stage of

a sa mga malaysing natating natating natating ng mga magalangang natating ng mga magalang ng mga magalang ng m<br>Talagang ng mga magalang ng magalang ng magalang ng magalang ng magalang ng magalang ng magalang ng magalang n
**Baja por nombre.** 

Este submódulo permite eliminar una entrada o un conjunto de entradas del disco de trabajo, cuya característica común es la de tener el mismo nombre.

Realiza las siguientes funciones:

- Solicita al usuario que digite el nombre que desea dar de baja.

- Procesa cada uno de los archivos especificados en los archivos de extensiones.

- Compara el nombre de entrada digitado con cada uno de los nombres de entrada contenidos en el archivo, hasta que se cumpla una igualdad, en e~te caso se llama al submódulo Da De Baja, el cüdl eliminará la entrada del archivo correspondiente, en caso contrario se procesa el siguiente<br>archivo.

- Si el nombre de entrada digitado no se encuentra en ningún archivo del sistema se envia un mensaje de error al usuario.

- cierra el archivo seleccionado.

## Baja por Nombro Extensión.

Este submódulo permite eliminar una entrada o un conjunto de entradas del disco de trabajo, cuya caractartstica comün es la de tener el mismo nombro *y* la misma extensión.

Realiza las siguientes funciones:

- solicita al usuario que digíte el nombre *y* la extensión de la entrada que desea eliminar.

- Compara la extensión digitada con cada una de las<br>contenidas en los archivos de extensiones del sistema, hasta que sea igual a una de ellas, en caso contrario se envía un mensaje de error al usuario *y* se termina el proceso.

Abre el archivo correspondiente a el nombre de extensión seleccionada.

64

- Compara el nombre digitado con cada uno de los nombres<br>de las entradas contenidas en el archivo, hasta que sea igual<br>a una de ellas. Si una entrada cumple con esta condición, se<br>llama al submódulo Da De Baja, el cúal la

Cierra el archivo correspondiente al nombre de extensión seleccionada.

## Baja por Extensi6n.

Este submódulo permite seleccionar una entrada o un conjunto de ellas para ser eliminadas del disco de trabajo,<br>su característica común es la de tener la misma extensión.

Realiza las siguientes funciones:

- Solicita al usuario que digitc la extensión de la entrada que desea eliminar.

Compara la extensión digitada con cada una de <mark>las</mark><br>licadas en los archivos de extensiones del sistema, especificadas en los archivos de extensiones del sistema, hasta que sea un mensaje de igual a una de ellas, en caso contrario envia error al usuario y termina el proceso.

- Abre el archivo correspondiente al nombre de extensión seleccionada.

- Llama al sulmádulo Borra Archivos, el cúal eliminará lógica y fisicamente las entradas del disco de trabajo.

Cierra el archivo correspondiente al nombre de extensión seleccionada.

**Borra** Archivos.

Este submódulo permite eliminar todas las entradas contenidas en un archivo, en el disco de trabajo.

Realiza las siguientes funciones:

- Verifíca que la entrada exista físicamente en el disco<br>de trabajo, en el caso de no existir se envia un mensaje de<br>error al usuario y continúa con la siguiente entrada.

65

- Borra f isicamente la entrada del disco, en el caso de existir un error, se envia un mensaje de error al usuario y continúa con la siguiente entrada.

Borra lógicamente la entrada del archivo Extensi6n seleccionado.

Da de Baja.

Este submódulo permite eliminar una entrada específica de<br>un archivo, en el disco de trabajo. Este realiza las<br>siguientes funciones:

- Verifíca que la entrada seleccionada exista físicamente<br>en el disco, en el caso de no existir se enviará un mensaje<br>de error al usuario y se terminará el proceso.

- Borra físicamente la entrada del disco, en el caso de existir un error al realizar esta operación, se avisa al usuario y se termina el proceso.

- Borra lógicamente la entrada en el archivo Extensión seleccionado.

1. . . . . . . 12

 $\alpha = 1, \alpha$  .

r alma film Sia Sila.

ال الموارد الأمريكي والموارد المناسب المستويات الموارد والموارد المستوية الموارد المستوية المستوية المستوية وال<br>المستويات 

# CAPITULO IV EVALUACION DEL ORGANIZADOR DE ARCHIVOS

## IV. EVALUACION DEL ORGANIZADOR DE ARCHIVOS.

A continuación *se* presenta un ejemplo de como se organiza la información contenida en un disco flexible en el *drive* A, con el fin de evaluar y ejemplificar el funcionamiento del Organizador de Archivos.

La información del disco flexible se encuentra<br>distribuida como se muestra en la gráfica de la figura V-1.

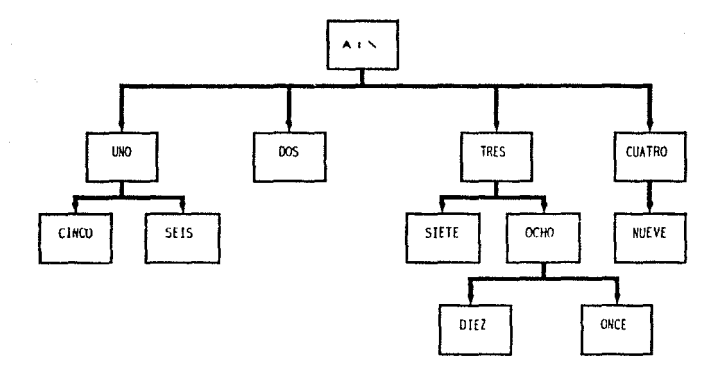

Figura IV-1, Organizacion del disco.

Al iniciar la sesión, el sistema nos posiciona automáticamente en la opción *Drive* del menú principal, para que seleccionemos el *drive* A como el *drive* de trabajo.

 $\sim$  67

## IV.1 VALIDACION.

Una vez definido el dríve de trabajo, seleccionamos la<br>opción Validar del menú principal, inmediatamente aparecerá<br>la ventana de la gráfica IV-2, en donde podemos visualizar cual es la entrada que se esta validando en ese momento.

**Consulta** Modificar Bajas Drive Vaildar  $QU$ it

VALIDANDO... **SRAIZI.C** 

Figura IV-2. Menu Validacion.

El sistema comienza a recorrer toda la estructura del disco, clasificando cada una de sus entradas de acuerdo a su extensión. Cada vez que la extensión de una entrada no este<br>considerada por el sistema, este nos presentará el menú que<br>se muestra en la figura IV-3, cada opción se explica a continuación:

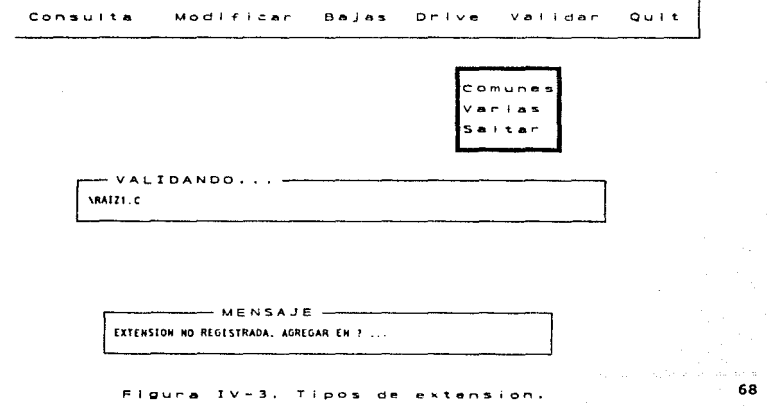

Comunes *:* Debemos escoger esta opción si la extensi6n que se esta validando es de uso comün.

Varias *:* Debemos escoger esta opción si la extensión que se esta validando no es de uso común.

Salta : Debemos escoger esta opción si la extensión que se esta validando nunca ac presenta, o es de origen dudoso y no queremos que el sistema la considere.

Al terminar de ejecutarse esta opción, el sistema ha creado una serie de archivos que contienen cada una de las entradas de nuestro disco de trabajo.

## IV. 2 CONSULTAS.

Si deseamos verificar la información validada hasta el momento, selecciona la opción Consulta del menú principal, la cual nos presenta el menú mostrado en la figura IV-4, cada una de sus opciones se detallan a continuación:

experience and a construction of the

69

## C°Of"~U 1 't .. Modi-Flc&r B•J•s Orive *v:.* 1 1 dar Qult

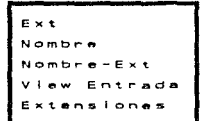

 $V-A$ .

Menu Consultas.

Ext. Si deseamos ver la información de todas las entradas que tiene extensión COB, presionar RETURN y ejecutar los pasos siquientes:

1) Digitar COB en la ventana de la figura IV-5 que se tiene en pantalla.

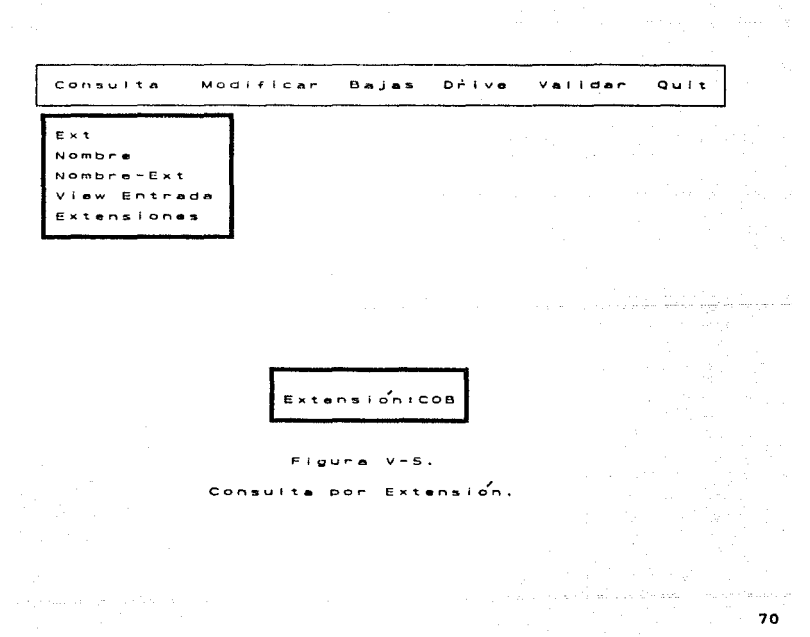

e caracteristical communication in a construction of the approximations absolutely showed a construction

2) En el caso de que existan entradas con esta extensión la visualización de sus características se presenta como se observa en la figura IV-6.

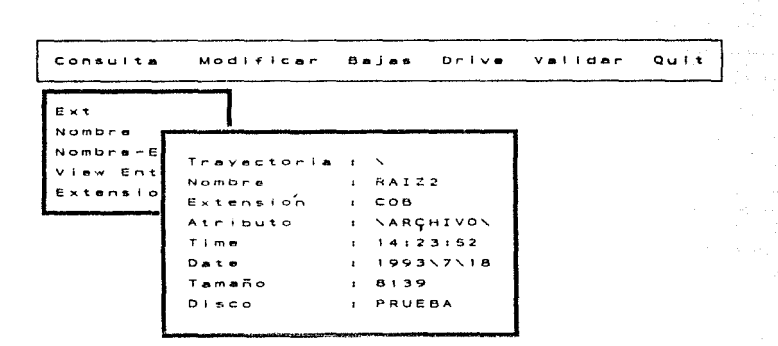

 $-$  MENSAJE  $-$ PARA CONTINUAR PRESIONA UNA TECLA...

**Figura**  $V - 6$ . Caracteristicas de una entrada.

> arthur single g  $\overline{1}$

نڈی بالیت

3) Presionar una tecla para ver las características de la siguiente entrada o EBC, si ya no queremos visualizar las siquientes.

4) En el caso de que no existan entradas que cumplan esta condición se visualiza el mensaje de la figura IV-7.

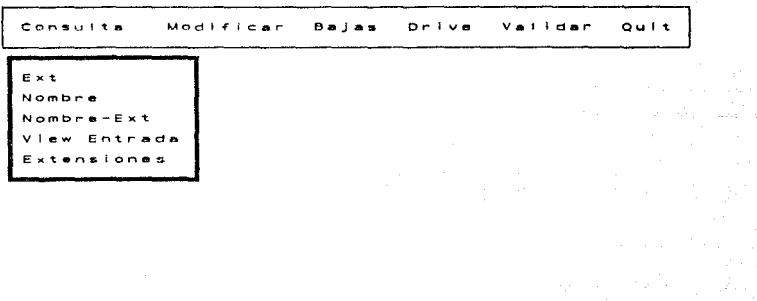

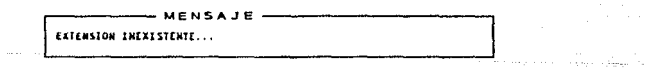

Figura V-7.

Ventana mensaje.

Nombre. Si deseamos ver la información de todas las entradas que tienen el nombre FILE10, presionar RETURN y ejecutar los pasos siguientes:

1) Digitar FILE10 en la ventana de la figura IV-8 que se muestra en pantalla.

Bajas Drive Modificar Validar **Consults**  $QU + T$  $B \times t$ Nombre Carl Page  $Nombr = E \times t$ View Entrada  $\omega_{\rm F}^2$ Extensiones Nombre  $E$ FILE10 Eldies V-8. Consulta por Nombre. لروين والمتحرب المكه  $\label{eq:2} \mathcal{L} = \mathcal{L} \left( \mathcal{L} \right) \left( \mathcal{L} \right) \left( \mathcal{L} \right) \left( \mathcal{L} \right)$ 

2) La visualización de las características de cada una de las entradas, es similar a la de la opción anterior.

Nombre-Ext. Si deseamos ver la información de todas las entradas que tiene la extensión PAS y nombre FILE2, presionar RETURN y ejecutar los siguientes pasos:

73

1) Digitar PAS en la linea Extensión: de la ventana de la figura IV-9 que se tiene en pantalla.

2) Digitar FILE2 en la linea Nombre: de la ventana de la<br>figura IV-9 que se tiene en pantalla.

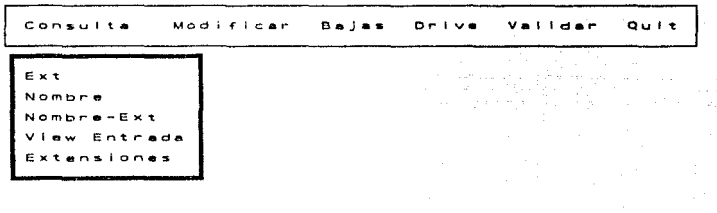

Nombre FILE2 Extension

 $V - 9$ .

Consulta por Nombre-Extension.

3) La visualización de la información de cada una de las entradas es similar a la de la opción anterior.

74

a na sala

View-Entrada. Si deseamos ver el contenido del archivo FILEl.C localizado en \UNO\SEIS, presionar RETURN y ejecutar los siguientes pasos:

1) Oigitar \UNO\BEIS en la linea Trayectoria: de la ventana de la figura V.10 que se tiene en pantalla.

2} Digitar FILE3 en la linea Nombre: de la ventana de la figura IV-10 que se tiene en pantalla.

3) Digitar e en la linea Extensi6n: de la ventana de la figura V.10 que se tiene en pantalla.

Consulta Modificar  $B = J = 5$ Drive Validar Quit

Ext Nombre Nombr•-E><t Entrada Extensiones

> Traync:tor 1 a 1 'UNO,SEIS Nombre 1 FILEJ Extenslon t C

> > Figura V-10, Ver ent roda.

the second contract of the contract of the second

the security and in superconduction power of the said clarify of the company operation is

4) La información de la entrada ser.1 desplegada en la ventana que se muestra en la figura rv-11.

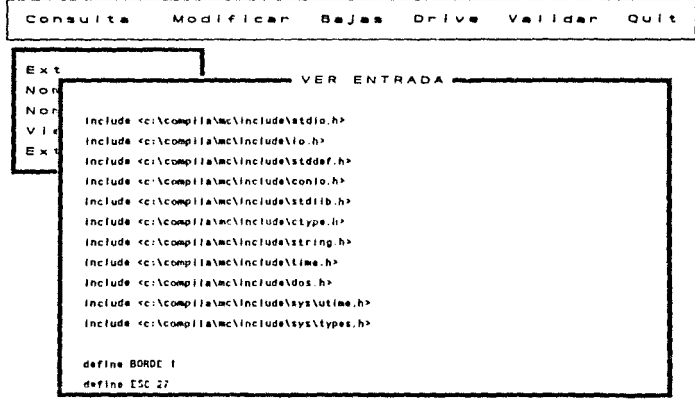

Figura v-1 l.

Ventana de visualización.

Extensiones. Si deseamos ver cuales son las extensiones<br>que hasta el momento estan consideradas en el archivo de<br>Extensiones Comunes, presionar RETURN y ejecutar los pasos siguientes:

76

1) Presionar RETURN en la opción Comunes del menú que se presenta en pantalla, este se muestra en la figura IV-12.

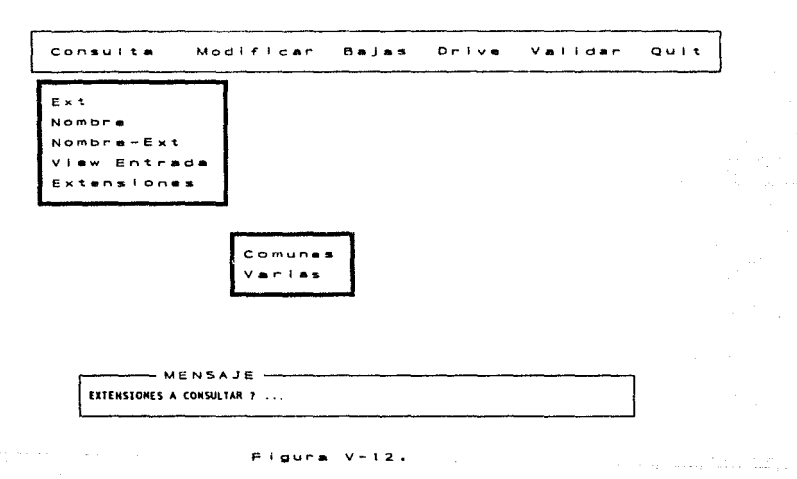

Consulta de extensiones.

2) Cada extensión será desplegada en la ventana mostrada en la figura IV-13.

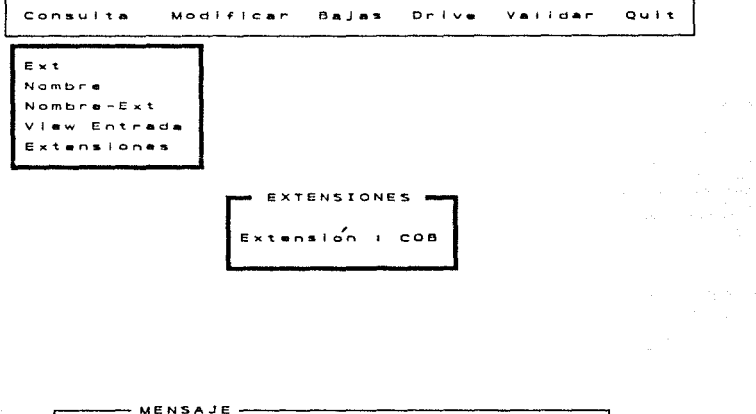

PARA CONTINUAR PRESIONA UNA TECLA ...

and the company

Figura V-13. Ventana extensión.

## IV.3 MODIFICACIONES.

Si deseamos modificar algunas de las características a una entrada o a un conjunto de entradas, de las consideradas hasta el momento por el sistema, selecciona la opción<br>Rodificar del menú principal, la cual nos presenta el menú<br>mostrado en la figura IV-14, cada una de sus opciones se detallan a continuación:

## ESTA TESUS NO TEDE SALIR DE LA DISTRICCA

100 S. L. 29.  $\sim 7$ 

**CONSULTS Modificar** Bajas Drive Validar  $QU$  i t

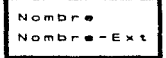

### $F$ igura  $V-14$ .

Menu Modificaciones.

Nombre. Si deseamos modificar el campo Nombre a todas las entradas que tengan el nombre FILES, presionar RETURN y ejecutar los pasos siguientes:

1) Digitar FILE5 en la linea Nombre: de la ventana mostrada en la figura IV-8.

2) Seleccionar la opción Nombre del menú mostrado en pantalla, el cual se representa en la figura IV-15.

Modificar Bajas Drive Validar Consults.  $QU1t$ 

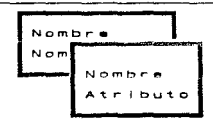

- MENSAJE ----CAMPO A MODIFICAR 7 : A:\UNO\FILES.C

Figura V-15.

Modificación por Nombre.

3) Digitar el nuevo nombre para cada una de las entradas que cumplan la condición en la linea Nombre: de la ventana mostrada en la figura IV-B.

Nombre-Ext. Si a la entrada FILE3.COB, localizada en \TRES\OCHO\DIEZ le deseamos modificar la extensión COB por ooc, presiona RETURN *<sup>y</sup>*ejecuta los pasos siguienten:

1) Digitar \ TRES\OCHO\OIEZ en la linea. Trayectoria: de la ventana de la figura V.10 que se tiene en pantalla.

2) Digitar FILE3 en la línea Nombre: de la ventana de la figura v.10 que se tiene en pantalla.

J) Digitar COD en la linea Extensión: de la ventana de la figura v.10 que se tiene en pantalla.

4) Seleccionar la opción la Extensión del menú mostrado en pantalla, el cual se presenta en la figura IV-16.

Consulta Modificar Bajas Or- l ve Validar Qu 1 t.

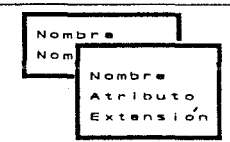

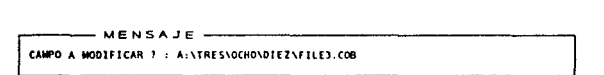

Figura V-16.

Modificación por Nombre-Extension.

80

the company's company's company's company's company's company's

5) Digitemos DOC en la línea Extensión: de la ventana mostrada en la figura IV-8.

## :IV.4 BAJAS.

المتاريب والمتحافظ

Si deseamos eliminar una entrada o un conjunto de<br>entradas, de las consideradas hasta el momento por el<br>sistema, selecciona la opción Bajas del menú principal, la<br>cual nos presenta el menú mostrado en la figura IV-17, cad

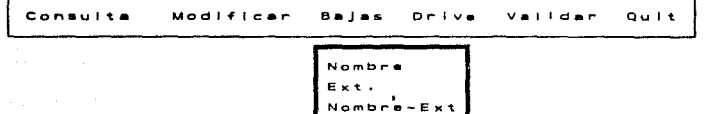

Figura V-17. , Menu Bajas.

Nombre. Si deseamos eliminar todas las entradas que se llamen FILE20 presionar RETURN y ejecutar los pasos siguientes:

1) Digitar FILE20 en la ventana de la figura IV-8 que se muestra en pantalla.

Ext. Si deseamos eliminar todas las entradas cuya<br>extensión sea DOC, presionar RETURN y ejecutar los pasos<br>siguientes:

1) Digitar DOC en la ventana de la figura IV-5 que se tiene en pantalla.

Nombre-Ext. Si deseamos eliminar todas aquellas entradas<br>que se llamen FILE9 y que su extensión sea BAB, presionar<br>RETURN y ejecutar los siguientes pasos:

1) Digitar BAB en la linea Extensi6n: de la ventana de la figura IV-9 que se tiene en pantalla.

2) Digitar FILE9 en la linea Nombre: de la ventana de la figura IV-9 que se tiene en pantalla.

Service State State

82

state of a series of a summary wear that it form to

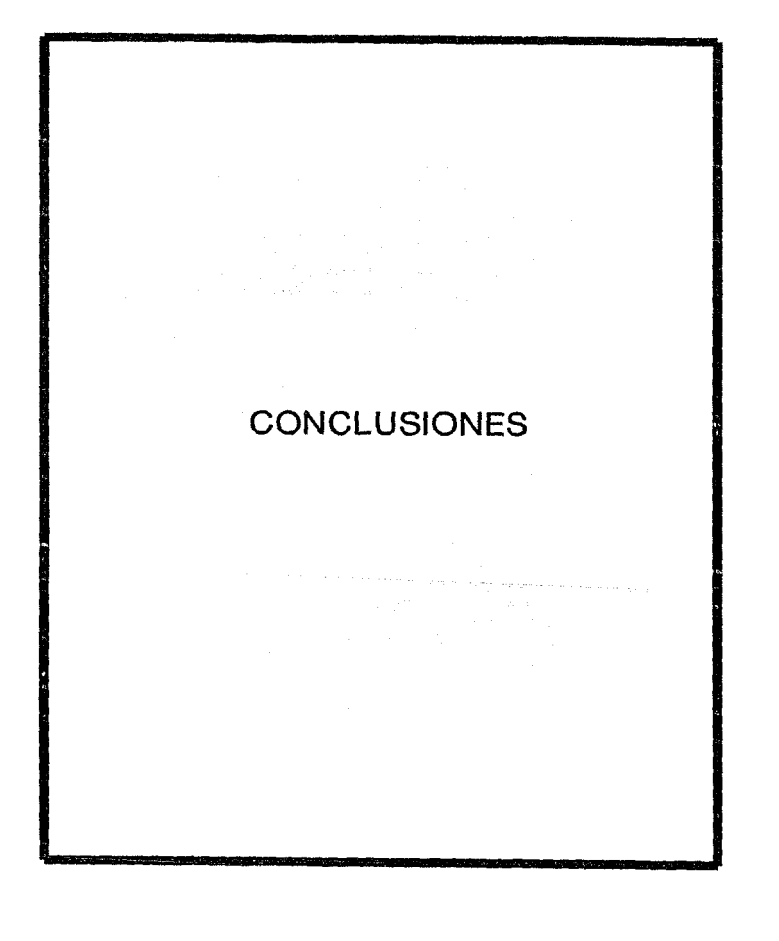

## e o N e L u s 1 o N E s.

Después de haber ovaluado el **organizador de Archivos** con una variedad de discos flexibles, de diferentes formatos, as1<br>como con discos duros de diferente capacidad de almacenamiento, y comprobar que el sistema realizó las operaciones planteadas al inicio de este trabajo, podernos decir que el objetivo del mismo se cumplió<br>satisfactoriamente, ya que se presentó un sistema capaz de<br>organizar la información contenida en un medio de almacenamiento magnético.

En lo que se refiere a las conclusiones obtenidas en la realización de este Organizador de Archivos, se presentan las

El organizador de Archivos, permite realizar la organización y el mantenimiento de la información contenida en discos magnéticos de forma ráplda y eficiente.

- El Organizador de Archivos es un sistema único en su<br>tipo, ya que, aunque contempla muchas de las funciones<br>proporcionadas por otros productos de software, ninguno de<br>ellos permite organizar los archivos de varios discos sistema de archivos personalizado con facilidades de mantenimiento.

- El Organizador de Archivos puede ser la base para tener una completa organización de la información si se emplea en<br>forma adecuada. Este proyecto deja abierta la posibilidad de<br>desarrollo de nuevos módulos específicos, que se pueden<br>elaborar de forma independiente al Organizado establecer una mejor forma de organización de la información.

- La seguridad proporcionada por el sistema operativo<br>tiene muchas deficiencias en el acceso a la información, ya<br>que no cuenta con controles de acceso a sus áreas mas<br>importantes, como son el Directorio raíz y la Tabla de contenido de estas áreas, ocasionando un mal funcionamiento del sistema.

- Por deficiencias del sistema operativo al momento de<br>actualizar sus áreas de control, especificamente en la Tabla de localización de archivos, el Organizador de Archivos no realizará su trabajo correctamente al ensentrar que el valor de un determinado *cluster* pertenece a des archivos diferentes.

e: El manejo de políticas adecuadas er. el uso de un sistema de este tipo , es imprescindible para lograr una<br>organización adecuada, ya que esto no sería posible ni con el mejor software. Lo anterior se menciona ya que si un usuario no ejecuta el Organizador de Archivos al termino de una sesión de trabajo, los archivos de datos de este, no reflejarán las operaciones efectuadas durante la sesión. Las politicas establecidas, deben incluir por supuesto el establecimiento de procedimientos operativos que aseguren la actualización de la información en todo momento.

- Una posible mejora al Organizador de Archivos, seria que este fuera un sistema residente en mertria, con lo cual la actualización de sus archivos de datos  $\gamma$  de control sería en el momento en que el usuario ejecuta una operación<br>determinada sobre un archivo.

# **BIBLIOGRAFIA**

## BIBLIOGRAFIA.

85<br>85

complete the market was also contracts.

**State** 

- ( 1 ] Sheldom, Tom. Wjndows *3 Hade Easy.*  McGraw Hill.
- [ 2 ) Ceballos s., Feo. Javier *Manual* para *QuickC 2.*  Macrobit editores.
- [ J ] Kernighan, Brian W. y Ritchie, Oennis M. *El lenguaje de programacjón c.* Prentice Hall.
- [ 4 ] Microsoft Co.<br>MS-DOS Shell manual de usuario. *MS-DOS Shell manual de usuario.* Arnoldo Mondador! Editores.
- [ 5 ] Schildt, Herbert. *Gula* para *usuarios expertos.* McGraw Hill.
- ( 6 ] Microsoft Co. *Mixed-Languago Programming Guide.*  Microsoft Press.
- [ 7 ] Hyman, Michael I. *Advanced DOS Programm!ng.*  MIS Press.
- [ B ] Microsoft co. *Microsoft Works.*  Microsoft Press.
- [ 9 ] Microsoft Co. *Microsoft FoxI'ro Interface Cuide.* Microsoft Press.
- [ 10 ] Macro Assembler. *Refarence Manual. Version 4.0* IBM Corporation.
- ( 11 ] Norton, Peter. *The Norton Utilities.*  Peter Norton Computing Inc.

## INDICE DE FIGURAS

المتاريخ والمتواطن والمستقيل والمتعرف

 $\mathcal{O}(\mathbb{R}^2)$  . The contract of the contract of the contract of the contract of  $\mathcal{O}(\mathbb{R}^2)$ 

## INDICE DE FIGURAS.

## CAPITULO<sub>L</sub>

## Página

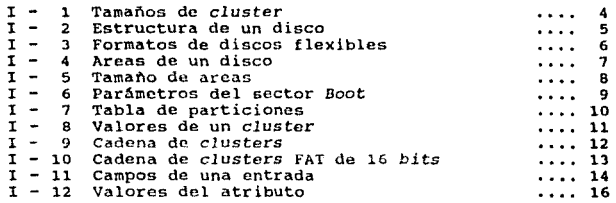

## CAPITULO IL

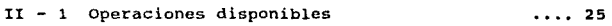

## CAPITULO III.

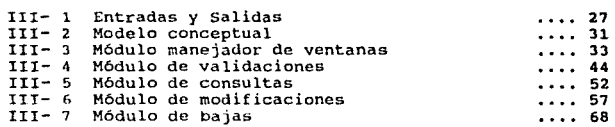

## CAPITULO IV,

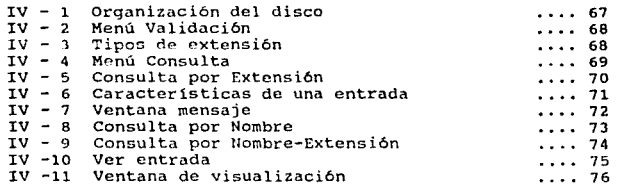

## Página

87

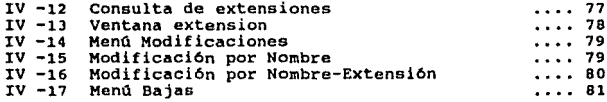

 $\alpha$  , and the set of the set of the space  $\alpha$ 

a contracto de maio de e

Ŷ.

e sue ex